# SN 0265-2919 THE R 80p **HOME COMPU ADVANCED COURSE** MAKING THE MOST OF YOUR MICRO

## **An ORBIS Publication** IR £1 Aus \$1.95 NZ \$2.25 SA R1.95 Sing \$4.50 USA & Can \$1.95

### **CONTENTS**

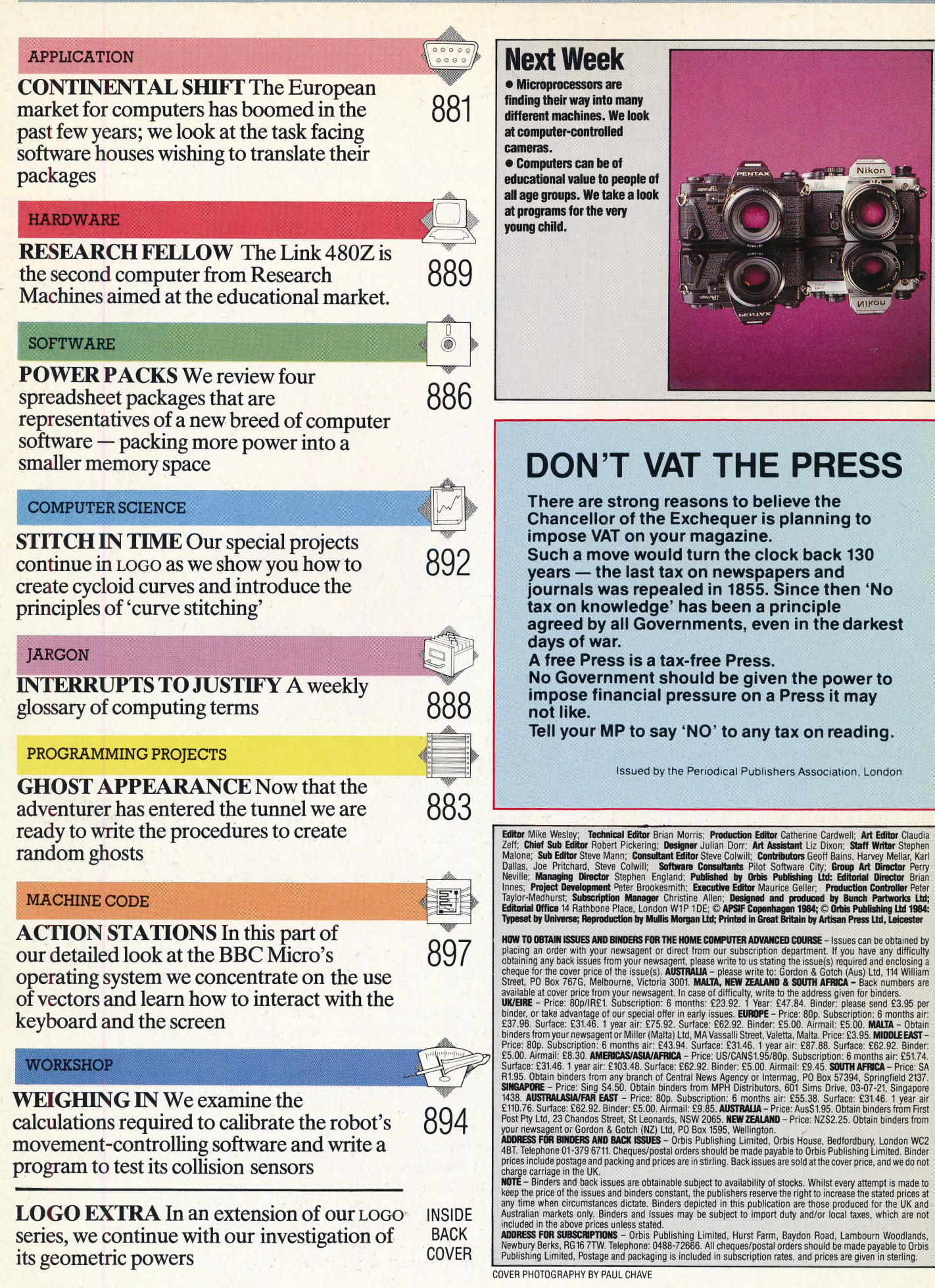

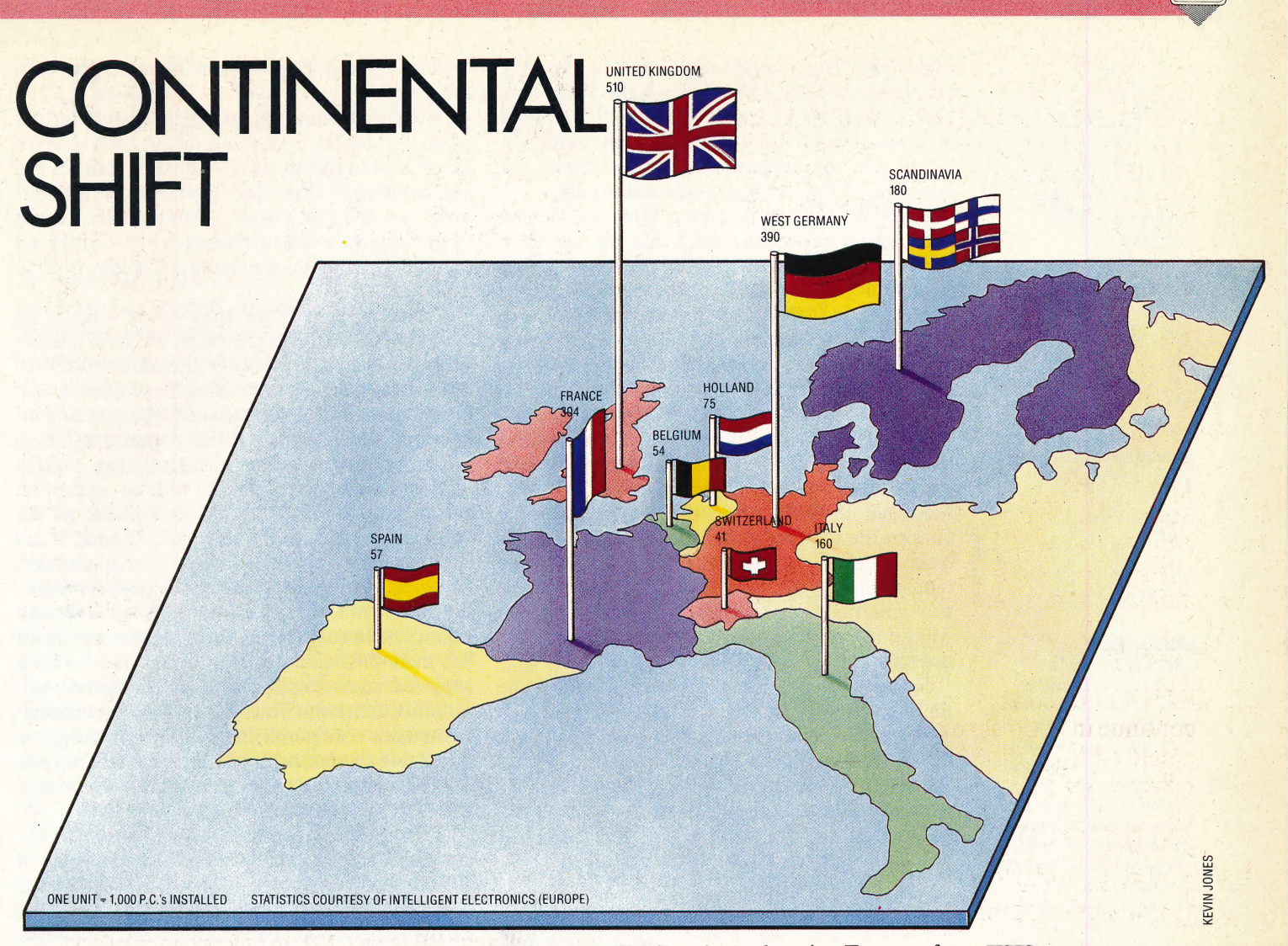

In the early years of the computer industry, English was the sole language used in programming and documentation. Software publishers are now beginning to realise the benefits of adapting packages for use in non-English speaking countries; here we look at the pitfalls and rewards of the translation process.

Until recently, nearly all software programs were written in English. English was the standard language of computing because of the domination of the United States during the 1950s and 60s.

However, the introduction of the microcomputer in the late 1970s and early 1980s caused great problems in non-English speaking countries. This proved to be a great obstacle to the spread of microcomputing throughout continental Europe and created a vicious circle. Businesses would not invest in software they could not readily understand and use, and software houses would not spend the money necessary to translate their programs into a country's language when proven sales were insufficient to meet development costs. The result was that Britain, with the enormous advantage of sharing a common language with the United States, became

the most developed market in Europe for microcomputers.

This situation is now beginning to change. Software houses have realised the enormous potential market in continental Europe and have started translating their programs into the languages of the countries in which they hope to sell their products. Lotus Software, as one of the biggest suppliers of IBM business programs, was one of the first companies to produce foreign language translation.

Lotus 1-2-3 (see page 644) and Symphony are among the biggest sellers of the new generation of 'integrated software'. These packages generally incorporate a spreadsheet, database and some word processing and graphics capabilities. Data can be passed between each of these applications — allowing, for example, information held in a database to be manipulated on a spreadsheet, which can then be incorporated into a document.

The translation of such a program from English to, say, Italian may seem simple enough — any text commands that appear on the screen must be changed into the appropriate language. However, several difficulties immediately arise. Firstly, if the text is embedded in parts of the source code itself, finding the text in 120 Kbytes of code in which both text and program are represented purely as

#### EEC PC

Because the UK started with the advantage of sharing a common language with the USA, British companies have so far outstripped the continentals in installing personal computers. It seems, however, that the dramatic UK sales growth is ending just as the market in other European countries is taking off: it is estimated that, by 1988, West Germany will have overtaken the UK in the total number of installed machines

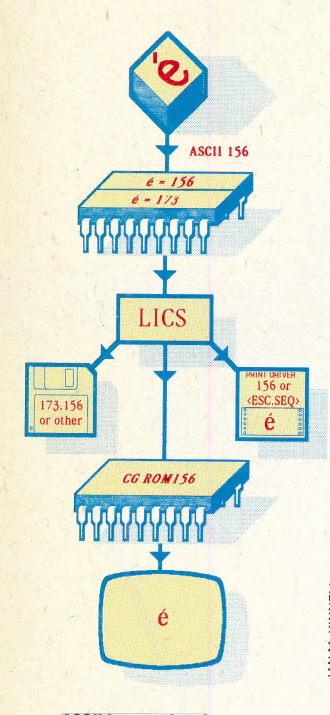

#### ASCIl International

To deal with the specific character sets employed by different languages Lotus has developed LICS (the Lotus International Character Set), in which there is a code value for each foreign character. On a French keyboard, for example, pressing the é key (as in café) might generate a code of 156; this corresponds to 173 in LICS. When this character is to be sent to the screen LICS decodes it back into 156; the printer may understand the code 156, or it may need to be sent a control sequence such as  $,<$ ESC $>$  $<$  BSPACE>, $<$  ' > Text can be saved in native ASCII codes, LICS or the ASCII codes | of another country

numbers is a very complicated task. Secondly, if the translated text is longer than the English almost invariably the case — the program will need more bytes to store it. This will alter the addresses of all the subsequent code, thus making a\_ nonsense of the loops and subroutine calls.

 $\frac{1}{2}$  way commands and data are entered, the result Another problem is syntax. When an English user wishes to operate on a file the syntax is COMMAND followed by FILENAME. However, this approach is not standard in other European languages. In German, for example, it is logical to enter the filename first, followed by the command. A similar problem is encountered in the method of entering the dates, which has caused problems even in Britain. Both 1-2-3 and Symphony permit the use of dates in formulae to calculate changes in values over time. In America, the normal method of entering the date is Month/Day/Year. However, in Britain and many other parts of Europe the standard date format is Day/Month/ Year. Unless a software package can be manipulated to take account of differences in the will be at best confusing and at worst complete nonsense.

Software publishers must also consider the different European character sets. The French alphabet includes letters such as é and a, whereas the German and Scandinavian languages include the letter a in their alphabets. To complicate matters different alphabets place these letters in a different order, creating havoc with any sort routine unable to cater for these differences.

#### PROGRAM DESIGN

In translating Symphony into the major European languages, Lotus decided that the only reasonable way to set about the problem was to design the program in such a way as to allow for easy translation. This approach was not adopted with the earlier Lotus 1-2-3 package, and as a result the company has had great difficulty in translating this. However, Symphony has been successfully translated into French, German and \_ the Scandinavian languages and the company is working on an Italian version.

In order to overcome the problems of locating the text within the code and trying to squeeze the new words into the available space, Lotus has adopted a modular construction of the program. There are two divisions within the program: the source code containing the program routines, and a data segment containing the text area. This system of isolating the text from the source code is known as *localisation*. Organising the program into this format resolves two of the main difficulties. Firstly, having the text in a separate segment means that extra space can be set aside for any differences in word lengths and text may be extracted from the program much more easily. A utility extracts the text areas from the code; these can then be translated and dropped back into the data segment. As an added bonus, the text can be rearranged within the data section to take account of the differences in syntax required for each language.

While translating the text itself there is a further point to consider. Symphony allows commands to be entered simply by pressing the first character of the command. Thus each command must start with a different letter. Additionally, space limitations mean that in packages where the literal translation is too long a compromise may have to be made.

Problems may also arise when translating between national character sets. We have already seen how different countries have different letters in their alphabets. What makes the problem worse is that there is no internationally agreed standard for the codes. In the days of paper tape, when seven-bit codes were common, the ASCII standard was used almost without exception throughout the world. With the advent of the microcomputer and eight-bit codes, this standardisation broke down as each manufacturer produced its own version of the ASCII 'standard'.

This practice has also been adopted by different countries. In customising the computer keyboard for their own character set, many nations have replaced some familiar English characters with letters of their own. Thus communication between computers configured for different languages is becoming an enormous problem. An ASCII code in German may mean something completely different in Spanish.

This confusion was made even worse for the translators of Symphony by the fact that many of the single keypress commands used by the program were characters such as @ that are absent on non-English keyboards. IBM's own solution to the problem on the PC is to hold down the ALT key and type in the decimal ASCII code on the keypad, thus ruining any advantage gained by having a single keypress command!

Lotus decided that the only way around this obstacle was to develop its own set of codes, known as LICS (Lotus International Character Set). This set of 250 characters contains all the letters used in the main European languages and is held in every copy of Symphony. Translation involves configuring the program so that the code received by a foreign language keyboard is translated into LICS and can thus be understood by the program. To simplify the process of printing characters that do not appear on the keyboard, Lotus has managed to reduce these characters to a single press of the ALT key and a single number between 0 and 9.

The translation process for a business package is a time-consuming and costly operation. Translation takes an average of nine months and can cost anything from \$10,000 to \$100,000.. However, software houses can no longer afford to ignore a market of 300 million people in continental Europe. Despite the investment required to translate a software package, the benefits to both customer and developer alike make it well worth the effort.

# **GHOST APPEARANCE**

In the last part of our adventure game project, we started to look at the special locations used in the Haunted Forest game, concentrating on the decision presented to the player to enter the tunnel. Now we look at the rest of the tunnel routine and design a subroutine to produce random ghosts to haunt the forest.

F.

In the last instalment, we discussed the special locations that have a tunnel entrance: at these locations the player is given the opportunity either to enter the tunnel or retreat back down the path that led to the entrance. If the player elects to enter the tunnel, then a new subroutine is called at line 4655. Let's now look at the subroutine that handles the option where the player goes into the tunnel. This subroutine is written according to certain rules laid down by the game's designer. 'To begin with, the player can pass through the tunnel only if he is carrying the lamp; and, in addition, the player must light the lamp to see the way forward.

As the player must be able to issue instructions while inside the tunnel, the subroutine should begin with a sequence that accepts an instruction input and splits this up for processing. We can allow the player to use some of the normal input instructions — such as TAKE, DROP, LIST or END but here we must be careful. As far as the location pointer, P, is concerned, the player is still at the mouth of the tunnel and, therefore, able to GO in certain permitted directions. Consequently, we must suppress the GO instructions while we are inside the tunnel.

On returning from the 'normal commands' subroutine, if a GO command has been issued the 'move flag' (MF) will be set, and the value of P will have changed. This effect can be negated by simply restoring P to the value it had before the 'normal commands' subroutine was called.

commands Having handled normal satisfactorily, we can move on to deal with the specialised commands necessary for this particular situation. A RETREAT command can be used to allow the player to return to the tunnel entrance he came through. The only other command that we will allow is LIGHT, or a variation, USE. If the instruction issued is neither of these commands, the routine will output a catch-all | DON'T UNDERSTAND message before looping back for another instruction.

If the command is LIGHT or USE, then we have to make several checks before obeying the command:

1. Is the specified object a valid object?

2. Is the specified object held by the player?

3. Is the specified object the lamp?

If the answer to all these questions is 'yes', then the player will be allowed to pass through to other end of the tunnel, as all the conditions passing through the tunnel have been met. These object checks may seem familiar. They are, in fact, almost identical to those used in the TAKE and DROP routines (see page 846). Therefore, we can use previously written subroutines to carry out these checks.

4700 REM \*\* ENTER TUNNEL #x 47@5 SN¢="YOU ENTER THE TUNNEL BUT IT IS TOO DARK TO"<br>4710 SN#=SN#+" FIND YOUR WAY.":GOSUB5500<br>4725 PRINT:INPUT"INSTRUCTIONS";IS#<br>4730 GOSUB2500:REM SPLIT INSTRUCTION<br>4732 :<br>4732 FF F=0 THEN 4725:REM INVALID INSTRUCTION<br>4740 OP=P:GOSUB3000:REM NORMAL INSTRUCTIONS<br>4745 IF UBSSO@:MF=8:G0TO9725 4750 IF VF=1 THEN 4725:REM INSTRUCTION OBEYED 1755 IF VB\$="RETREAT" AND P=4 THEN MF=1:P=6:RETURN<br>4755 IF VB\$="RETREAT" AND P=1 THEN MF=1:P=9:RETURN<br>4762 IFVB\$<>"USE"ANDVB\$<>"LIGHT"THEN SN\$="I DON'T UNDERSTAND" 4762 IFVB\$<>"USE"ANDVB\$<>"LIGHT"THEN SN\$="I DON'T<br>UNDERSTAND"<br>4765 IFVB\$<>"USE"ANDVB\$<>"LIGHT"THEN GOSUB5500:GOT 4765 IFVB\$<>"USE"ANDVB\$<>"LIGHT"THEN GOSUB5500:GOT<br>04725 '4777 ¢ 4780 REM \*\* SEARCH FOR LAMP \*\* 4790 GOSUB5300:REM VALID OBJECT ?<br>4795 OV=F:GOSUB5450:REM IS OBJECT HELD ?<br>4797 IF F=0 THEN SN#="THERE IS NO "+W#:GOSUB5500:G<br>0T04725<br>4800 IF HF=0 THEN SN#="YOU DO NOT HAVE THE "+IV\$(F ,1)!GOSUB5500:GOTO9725 4810 REM \*\* IS OBJECT LAMP 7? \*x 4815 IF F<>2 THEN SNS="THE "+IV#(F,1)+" 1S NO USE" :GOSUB5509@:GOTOd7e5 4835 REM xx SUCCESS \*x 4840 SNS="YOU USE THE LAMP TO LIGHT YOUR WAY THROU GH THE TUNNEL" 4845 SNS=SN\$+" AND EVENTUALLY EMERGE FROM THE EXIT .":GOSUB5500 4850 IF P=1 THEN MF=1:P=4:RETURN 4855 IF P=4 THEN MF=1:P=1:RETURN

#### SUPERNATURAL EVENTS

randomly appear to the player as he moves around the forest, and they can be fended off only In addition to having special locations, such as the unnel entrances, we can also program random vents or perils into our adventure game. Up to this point in the development of our Haunted Forest game we have not mentioned ghosts, nor do they appear on the adventure world map for the game (see page 766). Instead, the ghosts by taking a bizarre form of action. Before we look in detail at the 'ghosts' routine, let's consider how we can incorporate the routines to generate random appearances into the main program structure. The main program loop calls a subroutine at line 2700 to test whether or not a

al  $f_{\text{eff}}$ oo jiraanka ka mid ah.<br>Dhirtaanka mid ah.<br>Dhirtaanka mid ah. |<br>|-<br>|<br>|<br>|

> new location is special in some way. This is also.  $4325$  SN®="THE GHOST MOVES CLOSER":GOSUB5500 the best place to incorporate the following piece  $4339$  GC=GC+1:IF GC>4 THEN GOSUB4455:REM of code to decide whether the program should 4340 GOSUB2500:REM SPLIT INSTRUCTION ELECTED MARIE AND SUCH A PROGRAM STORES AND STRUCTION 4345 IF F=0 THEN 4325:REM NEXT INSTRUCTION GENERAL STRUCTION

Line 2710 first of all ensures that the current LOCATION INSTEDIO AND CISSURES UNA THE CULTER 4365 REM \*\* NEW INSTRUCTION WORDS \*\* special, since ghosts appearing in the middle of  $^{0}T^{0}$   $^{4325}$   $^{125}$ special, since grosts appearing in the middle of  $\frac{4375}{4385}$ : the location is ordinary then, using the RND command, there is a 1-in-10 chance that the 4400 REM \*\* ATTEMPT TO MOVE \*\* generate 'pseudo-random' numbers — so called 4410 sns-sns+" MOVE... YET":MF=01:G0SUB5500:P=0P because the pattern of numbers generated from  $4415$  RETURN 4420 :  $4420$  :  $4428$  rem \*\* FIGHT OR KILL \*\* Less predictable, we use the RND command with a 4430 SNS="THE GHOST IS A BEING OF THE and Commodore 04, and the RANDOMISE 4445 RETURN<br>command for the Spectrum (see 'Basic 4450 : Flavours'). and Commodore 64, and the RANDOMISE <sup>4440 SN#=SN#</sup>

If the 'ghost another special scenario in which the player is  $\frac{1}{24}$  confronted by the ghostly apparttion. The routine follows the usual procedure: it generates an initial instruction into the verb and<br>sentence, Normal commands<br>the standard subcosting by subroutine, but, again, the GO I I I I I I I I I I I ALL<br>uppressed — a message informs the that are of no use to the play<br>being transfixed with terror, he routine will obey them if possi ee Reacean anenncee Beetentae  $\frac{1}{e^{r}}$  and the asks for an instruction and splits the 4490 END TREAD ENERGY 1333833333 edure: it generates an initial <sup>4480 SN\$-SN\$+"</sup> THE OTHER TORMENTED SOULS OF THE"<br>
instruction and splits the <sup>4490 END</sup><br>
verb and the rest of the<br>
mmands are dealt with by **STING IN THE TAIL**<br>
tine, but, again, the GO If command is suppressed — a message informs the distance of no use to the player, are issued, the player that, being transfixed with terror, he cannot move.

\_

#### penteranten

New commands can be dealt with at this stage. In common with the other special location handling<br>
series are issued to the finished game depends and the player. The common with the quality of the finished game depends Frame outlines, the quality of the finished game depends<br>upon how much programming effort is put into<br>designing these routines. Any command not<br>directly useful in the routine can be dealt with by<br>which (randomly c ee repeat 1 designing these irectly useful in the routine can be deal directly useful in the routine can be dealt with by sing, it is given a choice of three songs, one of the line in none in the state in the line in none in the line in none in the line in none in the line in none in the lin EG SAE SAE SAE SAE SAE SAE SAE SAE DON'T UNDERSTAN and 3, y a R 3 c neutral control of the set of the set of the set of the set of the set of the set of the set o Randle comm<br>but wl a of this approach is used in the 'ghosts'  $\frac{4500 \text{ REM}}{4500 \text{ REM} + 1.51 \text{ N}}$ routine.

laver:  $\frac{a}{\sqrt{a}}$  and  $\frac{a}{\sqrt{a}}$  for  $\frac{a}{\sqrt{a}}$  for  $\frac{a}{\sqrt{a}}$  for  $\frac{a}{\sqrt{a}}$  for  $\frac{a}{\sqrt{a}}$  for  $\frac{a}{\sqrt{a}}$  for  $\frac{a}{\sqrt{a}}$  for  $\frac{a}{\sqrt{a}}$  for  $\frac{a}{\sqrt{a}}$  for  $\frac{a}{\sqrt{a}}$  for  $\frac{a}{\sqrt{a}}$  for  $\frac{a}{\sqrt{a}}$  for ulese two commands<br>subroutine. This subrou message that these instructions o com at a show that is confronted with a ghost<br>sts!). The 'ghosts' routine<br>commands by calling ommands by calling a special 4520 s player, but does so in a way that is substantially  $\frac{\text{WELID} + \text{GUD}(\text{19452})}{4535 \text{ CF=INT}(\text{RND}(1)*3)+1}$ more attractive than sim UNDERSTAND. See that all of that all the state of the set of the set of the set of the set of the set of the set of the set of the set of the set of the set of the set of the set of the set of the set of the set of the set of the set

4290 REM \*\*\*\* RANDOM GHOST S/R \*\*\*\*<br>4296 REM \*\*\*\* RANDOM GHOST S/R \*\*\*\* 4550 SNS=SNS+" THAT TUNE AND LUNGES AT YOU.":GOSUB<br>4295 SF=1:GC=0 4300 SN#="YOU FEEL A COLD SENSATION RUNNING THE LE 43555 GOSUB 4455:REM DEATH NGTH " .....<br>4305 SN\$=SN\$+" OF YOUR SPINE. SUDDENLY A WHITE APP 4565 REM \*\* CORRECT TUNE \*\* AR IT ION" 4318 SN\$=SN\$+" APPEARS FROM OUT OF THE TREES AND" OF THE TUNE" 4315 SN\$=SN\$+" MOVES TOWARDS YOU":GOSUB5500:REM FO RMAT 4320 :

```
2707 REM ** RANDOM GHOST **<br>2710 IF P>4 AND RND(1){0.1 THEN GOSUB 4290;RETURN 4357 IF MF=1 AND VB$="LOOK" THEN GOSUB2000:GOSUB2
                                                                                      4357 IF MF=1 AND VB$="LOOK" THEN GOSUB2000: GOSUB23
                                                                                      9@:GOT04325 
                                                                                      4360 IF VF=1 THEN 4325: REM NEXT INSTRUCTION
                                                                                      4370 IF VB$="KILL" OR VB$="FIGHT" THEN GOSUB4425:G
                                                                                      ordinary then, Gosubase of REND passes the RND passes of the RND passes of the RND passes of the RND passes of DAND passes of the RND passes of the RND passes of the RND passes of the RND passes of the RND passes of the RN
program will produce a ghost. RND commands 4405 SN#="YOU ARE TRANSFIXED WITH TERROR AND CANNO
negative operand in the case of the BBC Micro 4435 SN$=SN$+" AND LAUGHS AT YOUR FEEBLE ATTEMPTS"<br>and Commodore 64, and the BANDOMISE 4440 SN$=SN$+" TO INJURE HIM":GOSUB5500
                                                                                      - 4455 REM ** DEATH xx 
                                                                                      4450 :<br>4455 REM ** DEATH **<br>4460 SN#="THE PAIN IN YOUR CHEST BECOMES UNBEARABL
ET THE FILM IN 100K CHEST BECOMES DISEARCHES<br>
If the "ghosts" routine is called, then we enter FLOOR. "IGOSUBS580<br>
another special scenario in which the player is 4475 SN#="NOW SPIRIT RISES FROM YOUR INERT BODY"
```
JOIN"<br>4480 SN\$=SN\$+" THE OTHER TORMENTED SOULS OF THE"<br>4488 SN\$=SN\$+" HAUNTED FOREST.":GOSUB5500<br>4488 END

routine will obey them if possible and loop back<br>for the next instruction. There is a sting in the tail of this routine, because a count is kept of the Figure 2.6G equals a count is kept of the<br>can be dealt with at this stage. In<br>the ghost of the ghost. If more than four<br>the structure of the ghost. If more than four<br>the ghost moves in to If you die imisited game depends in kill the player. The only way that the player can cation handling being contronted by the ghost. If more than four<br>instructions are issued, then the ghost moves in to<br>flort is put into scape is to SING a song. If the player elects to a programming effort is put into<br>a programming effort is put into<br>real to scape is to SING a song. If the player elects to<br>routines. Any command not sing, he is given a choice of three songs, one of sing, he is given a choice of three songs, one of If, however, the wrong tune is chosen, the player's spirit will join the army of tormented souls who have lost their way in the Haunted Forest:

SNS ARE A WAS THE A WARD ONGS. WHICH ONE WILL YOU<br>ASOS SN\$="YOU KNOW THREE SONGS. WHICH ONE WILL YOU Breau peor Pe THE THEME FROM 'GHOSTBUSTERS'":GOSUBS

 $\Delta$ 

SN#="2> 'THERE'S A GHOST IN MY HOUSE'":GOSUBS

4 4520 SN#="3)> 'WAY DOWN UPON THE SWANEE RIVER'":GOS

UB5500<br>4525 PRINT: INPUT"MAKE YOUR CHOICE":C\*

4530 IF VAL(C\$))3 OR VAL(C\$)(1 THEN PRINT:PRINT"IN VAL ID": GOTO4525

5500

4360 :

4570 SN#="THE GHOST IS APPEASED BY YOUR RENOITION

4575 SN#=SN#+" AND VAPOURISES INTO THIN AIR":GOSUB<br>5500<br>4580 RETURN

oaeoeuni nara Boren ABER G et Sebarnaeanscaaernaanac Rorceenuserenenonarod eaGeaeey

#### ADVENTURE GAME/PROGRAMMING PROJECTS

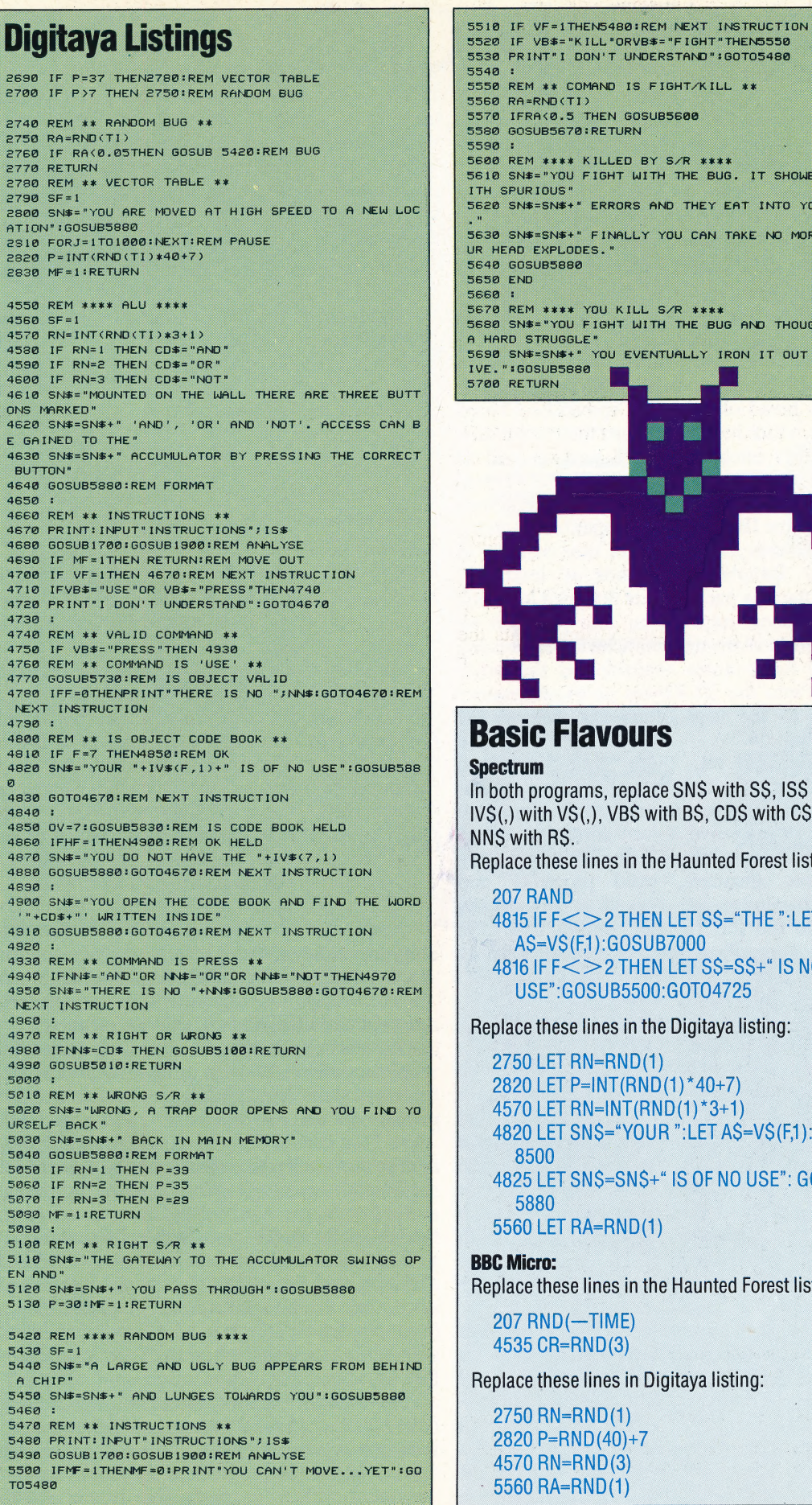

 $\mathbf{z}$ 

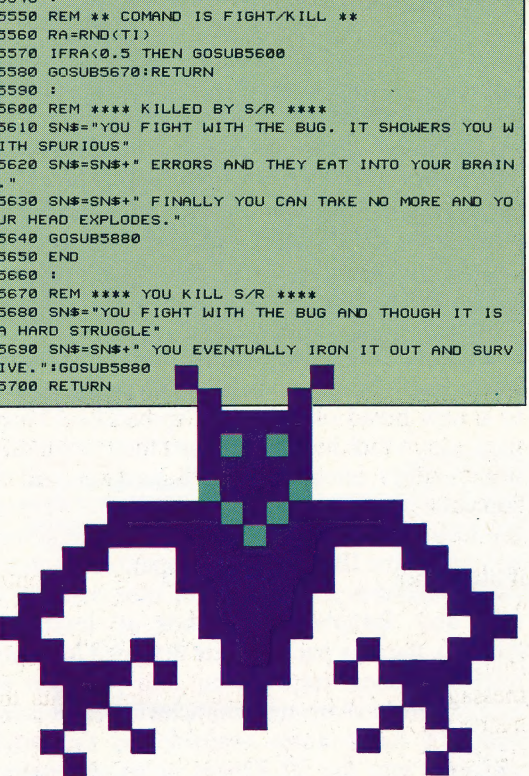

### **Havours**

rams, replace SN\$ with S\$, IS\$ with T\$, S(,), VBS with BS, CDS with CS and

e lines in the Haunted Forest listing:

 $<$   $>$  2 Then let SS="The ":let (F,1):GOSUB7000  $\le$   $>$  2 THEN LET S\$=S\$+" IS NO GOSUB5500:GOT04725

e lines in the Digitaya listing:

 $RN=RND(1)$ P=INT(RND(1)\*40+7)  $RN=INT(RND(1)*3+1)$ SN\$="YOUR ":LET A\$=V\$(F,1):GOSUB SNS=SNS+" IS OF NO USE": GOSUB RA=RND(1)

e lines in the Haunted Forest listing:

 $-TIME$  $RND(3)$ 

se lines in Digitaya listing:

 $=$ RND(1)  $ND(40)+7$  $=$ RND $(3)$  $RND(1)$ 

# POWER PACKS

We look at four spreadsheet-based programs for home micros — Micro Swift, Practicale II, PS and Vizastar — packages that some believe prove that 'the ordinary home micro has enough power to compete with the bigger business systems'.

Micro Swift, Practicalc II, PS and Vizastar belong to a new breed of enhanced spreadsheet-based packages, which have clearly had their inspiration from Lotus's integrated 1-2-3 package and its successor, Symphony (see page 644). But whereas the Lotus 1-2-3 and Symphony packages were written for the IBM PC and compatible machines \_ (1-2-3 requires 296 Kbytes of user memory to run, and Symphony demands at least 320 Kbytes), the new packages are designed for home micros. In some respects, the four packages we look at here have wrought miracles in compressing many of the features available on the larger packages into the 30 Kbytes or so of memory available to the user of micros such as the Commodore 64.

However, as yet, these 'mini-Symphony' packages can offer only two of the four options that make the more powerful (and expensive) packages so attractive. Given current hardware limitations, to try to incorporate all four options spreadsheet, database, word processor and programmability — would undoubtedly necessitate the sort of compromises that have made the Three-Plus-One ROM-based software of the Commodore Plus/4 something of a disappointment (see page 709).

#### RELATIVE STRENGTHS

Let's consider some of the options offered by these four programs, to compare their relative strengths. PS, Micro Swift and Vizastar are. all programmable, to a greater or lesser extent. This is an extremely valuable facility, since it allows the user to automate functions that would otherwise require many keystrokes to carry out  $-$  in the same way that keyboard macros are used with Lotus 1-2-3 (see page 784). The three programs do this in different ways, and we will consider their separate approaches in turn.

Modules are programmed on the PS package using familiar BAsIc commands. These modules are then saved by pressing  $\leq$  f3 $>$  and executed using  $\langle U \rangle$ , or, alternatively, they can be autoexecuted on loading by SAVEing them to disk witha full stop after the program name. The package has a range of helpful programming facilities: for example, it can GOSUB to a subroutine in a

program from a formula within a cell, simply by inserting the GOSUB command within the formula. Functions can be defined using the FN function, and the program also has the facility to pass string, row and column, and numeric values.

Micro Swift can be programmed by simply placing a list of commands in column  $Z$  — the first command giving the name of the program, preceded by a hash sign  $(#)$ , and the last line containing the command @QUIT. Let's consider a simple example:

Z1 #SUM<br>Z2 @SUM(A1,A3)<br>Z3 @ASSIGN(Z2,A4)<br>Z4 @QUIT

This program will add the values contained in cells Ai, A2 and A3, and then assign the value, now found in cell Z2, to cell A4. The program is called with the instruction #SUM.

Of all the packages considered here, perhaps the simplest to program is Vizastar, since the commands consist of the initial letters that would be pressed to execute them manually. Thus, to use a specific database, you would press the CBM key followed by D(ata), U(se), D(atabase) and the name of the database. Finally, you would press  $\leq$ RETURN $>$ . In programming, the slash sign (/) is used in place of the CBM key, so that / DUDname[RET] will execute the action if  $\langle 18 \rangle$  is pressed. Function and editing keys are programmed by pressing <CTRL> plus the appropriate key, and this letter is printed out when the function is used in a program. However, when the cursor keys are programmed in this way, they are printed as [up], [down], [left] or [right].

Vizastar's database is a powerful implementation, actually using a section of the notional sheet (rows 1,000-plus) not otherwise available to the user, to store record formats. Each record can consist of up to nine screens, and they can be accessed by the Key or Next, Prior, First, Last or Current commands (each 'utilising the initial letter from a command menu). Records may also be Added, Replaced (modified) or Deleted.

The fields have letter names, starting with A and finishing with BK, which relate to the columns of that name in the spreadsheet. Therefore, as an example, search criteria can be set up on a blank line of the spreadsheet. A is always the key field  $$ the field on which data is sorted.

Practicalc II is a spreadsheet that uses a 'long label' facility, which allows text to spill over from one cell across any blank adjacent cells. This facility allows the program to operate as a word processor with a maximum line length of 100

### **Lorry Load**

According to transport consultant Terry Palmer, most of the truck fleets in this country consist of around five vehicles. But most of the computer packages available for managing them are designed for a larger number of lorries, and cost over £1,000. The MEM Computing fleet management package, for example, costs £1,200, plus another £850 each for vehicle costing and tachygraph analysis modules  $-$  the program can handle fleets of 1,000 vehicles or more.

It's not surprising that, with those sort of costs, few small fleet owners have felt able to justify computerising their operations, as Terry Palmer found when he conducted a survey sponsored by the Science and Engineering Research Council. As a result, Palmer set about devising a system that would make more commercial sense.

Although he started developing it using Lotus 1-2-3, he ended up fitting it into the memory of one of the most popular micros on the market - the Commodore 64. Palmer used Vizastar. a programmable spreadsheet-cum-database that costs less than £100. He estimates a total cost including software and hardware of £1,000 - about a fifth of the total cost of the larger systems.

Palmer's research was conducted as part of a project he is carrying out in association with the Polytechnic of Central London to see if small truckers would find the information provided by such a system useful, and if they would be prepared to invest in it. He started with the familiar log sheet that all truckers use, and came up with report forms on which the truckers record all the jobs done, their journeys, destinations, mileage, fuel costs, cash expenses and operational costs. At the end of each week, the data from the sheets is transferred into the spreadsheet.

At the end of data entry, the sheet has already

characters. This option has most of the common word processing facilities, including word-wrap, block move, insert and delete.

It is also possible to LOAD a spreadsheet into part of such a document. The spreadsheet would still be 'active' — meaning that its formulae, values or other contents may be modified for the purpose of the main document, without, of course, affecting the sheet on disk.

Though memory limitations prevent more than a couple of required options to be accessible within any one program, all four of these programs can access word processing or database files produced by other programs from the same publisher. For example, Vizastar can handle word processor files generated by Vizawrite; Micro Swift can access database files produced by Micro Magpie; and Practicalc and PS can use files from Practicorp's Practifile. Indeed, since they all utilise sequential formats, they can all access and manipulate files from each other, as well as completely unrelated programs, like the Easy Script word processor. If this isn't exactly complete software integration, it's taking us very close to it.

calculated whether a profit or loss has been sustained, and produces a complete analysis of the week's business. The weeks can be further consolidated in monthly analyses, and the months into an annual return.

Since Vizastar also treats a part of the sheet as a database, saving records and retrieving them from disk in exactly the same way as dedicated database programs (using a key field, or allowing browsing through the list by the use of Next, Prior or Current, First or Last commands), a permanent customer record can be maintained. The sheet can also be used for quotations.

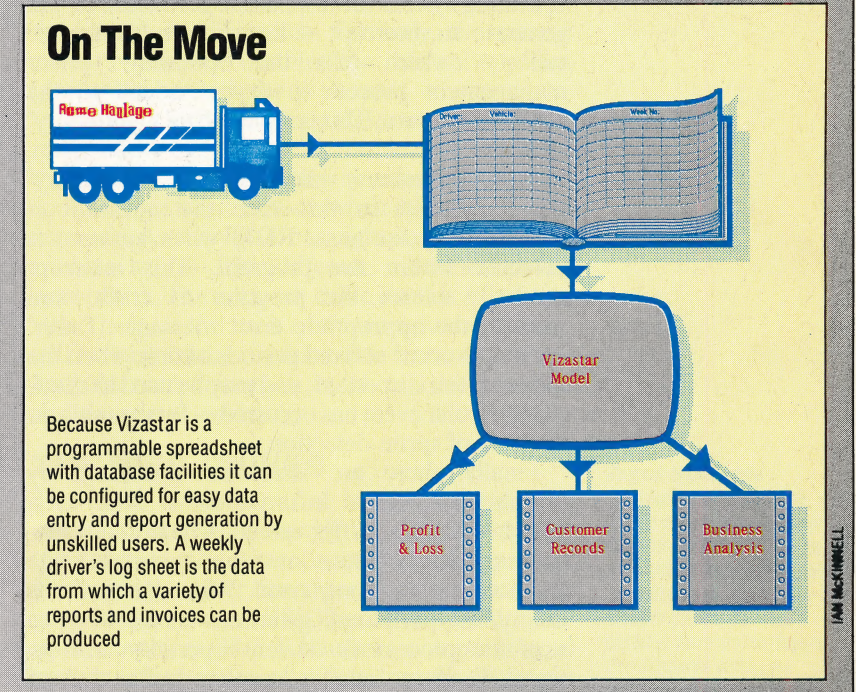

**Micro Swift:** For the Commodore 64

**Price: £19.95 Publisher:** Audiogenic, PO Box 88, Reading, Berks. **Format: Disk** 

**Practicalc II:** For the 48K Apple II, BBC Micro and Commodore 64

**Price: £69.95** 

**Publisher:** Practicorp, Goddard Road, Whitehouse Ind Est, Ipswich, Suffolk IP1 5NP **Format: Disk** 

PS: For the Commodore 64

**Price: £69.95** 

**Publisher:** Practicorp, Goddard Road, Whitehouse Ind Est, Ipswich, Suffolk IP1 5NP **Format: Disk** 

**Vizastar:** For the Commodore 64 **Price: £99.95 Publisher:** Viza Software, 9 Mansion Row.

Brompton, Gillingham, Kent ME7 5SE Format: Disk with 4Kbyte cartridge

#### INTERRUPTS

An *interrupt* is a signal to the microprocessor that causes control to pass from the next instruction in the current program to the start of an interrupthandling routine elsewhere in memory.

There are two kinds of interrupts. Software interrupts are generated within a program, usually to transfer control to some part of the operation system. Hardware interrupts generate a signal on the reset pin of the processor. This causes a break in execution of the program and is followed by a hardware reset, which restores the system to its power-up state.

Interrupts are used for a variety of different purposes. A program may want to use the operating system for a specific operation and will generate an interrupt — known as a 'supervisor call' — which tells the operating system management process to expect a call to the operating system. This is regarded as a 'voluntary' interrupt.

A similar process will occur with 'involuntary' interrupts, but in this case the interrupt is generated by the BAsic ROM when an error is detected within the program. This interrupt generally causes the program to crash, and displays the appropriate error message. "Timer' interrupts occur at fixed periods of time when the system clock is updated, and may be used to check interrupts occur at fixed periods of time when the<br>system clock is updated, and may be used to check<br>if a particular event has occurred — for example, in the case of sprite detection.

Finally, there are interrupts generated by peripheral devices. Information is sent to a peripheral via a buffer queue, which allows the processor to carry out some other operation while the data is being transferred. When the buffer is empty, the peripheral generates an interrupt to stop the processor's current operation and to signal to it to transfer another buffer full of information.

#### JOB CONTROL LANGUAGE

Job Control Language(JCL) is a language, usually consisting of operating system commands, which controls the way that the system runs a program or a 'job'. JCL is not widely used on microcomputers at present (although CP/M's batching facility is a primitive JCL). However, it is extremely important in mini- and mainframe computers where a suite of programs, each with a different application, is held on tape or disk. For many tasks on a mainframe, several programs may be required to complete one particular job — number crunching, printouts, sorting, etc. Rather than have an operator manually loading and running each program separately, a job control language program is used. A JCL program will normally load and run the programs required for a particular job, initialise any input and output devices, open files and deal with any errors that may be generated. JCLs can control the sequence of the programs being executed and support conditional statement structures, to allow for branching at the end of programs.

#### JUMP

A jump instruction, also known as a 'branch', takes the program out of its normal execution sequence of instructions and passes control to another part of the program. In Basic, the jump instruction is the GOTO statement. In contrast to the operation of a GOSUB command, GOTO does not cause the current value of the program counter to be saved on the stack for recall later. Should the programmer wish to return to that address, another GOTO has to be contrived.

Jumps can be either *conditional* or unconditional. A conditional jump can be represented schematically thus:

IF condition is True THEN Jump

On the other hand, an unconditional transfer always causes a jump whenever it is encountered within the program.

#### JUNCTION

The boundary between two semiconductors with different electrical properties, or between a metal and a semiconductor, is known as a junction. This is a vital component of the transistor. The most common type is the  $p$ -*n* junction, where p and n indicate positive and negative semiconductors respectively. Because the n-type semiconductor is negatively charged with respect to the p-type, voltage builds up across the junction when a current is applied to the transistor, and this causes the electrons to cross the junction at a higher voltage. This potential difference between the sides of the junction is applied in the construction of amplifiers and rectifiers.

#### **JUSTIFY**

Justification is a common feature of word processing programs. Characters are positioned on the print line so as to produce a uniform right and/or left margin on the screen.

Justification is also used in machine code. A bit pattern can be moved within a register so that the first or last non-zero bit is positioned in the least, or most, significant bit register. This can be important when a particular bit is to be tested, and is required in floating-point formats, where it is called normalisation.

How that the do s to remarrange text

 $\overline{A}$ 

Between The Words

Justification — right, left or centred — is available on most word processors. If you look closely, you will see that this is achieved by varying the spaces between words

# RESEARCH FELLOW

Research Machines is well known as the manufacturer of the 380Z. computer, a machine originally designed for research and development purposes, which proved extremely popular in UK schools. Now, the company has produced another microcomputer aimed at the lucrative educational market — the Link  $480Z$ .

 $\rightarrow$ 

measures  $520$  by  $330$  by  $80$ mm  $-$  but its The Link 480Z is available in either a networked or a stand- alone version; we looked at the standalone. On first appearances, the machine is very different from its predecessor. Whereas the 380Z consists of a large black metal box containing the computer and the disk drives connected by a cable to the external keyboard, the Link 480Z has a sturdy plastic casing, with the keyboard built in and the disk drives provided as an optional external unit. The  $480\overline{Z}$  is not a small machine — it streamlined appearance is more pleasing to the eye than the functional and rather ugly 380Z.

The machine has a standard QWERTY typewriter keyboard, and the keys are firm with a sureness of touch that makes them ideal for word processing. The control keys, including a line feed and Repeat key for screen editing functions, are found to the left and right of the QWERTY layout. The only criticism of the keyboard is that the Return key is a little too small for ease of use.

On the right-hand side of the keyboard is a cursor cluster. In each corner of the cluster is a programmable function key — the uses to which these are put are determined by the application being run at the time.

A large selection of interface ports, situated at the back of the machine, allows the computer to be connected to a wide range of peripherals. On the extreme left is an RF jack socket, which enables the machine to be plugged into an ordinary television set. To the right is the RESET button.

The Link 480Z has two different sockets for monitors: a five-pin DIN socket, to allow the computer to be connected to the popular Microvitec range of monitors; and above this an eight-pin DIN socket for other types of TTL and RGB monitors. An accessory interface is located between the monitor and cassette ports. This is a serial input/output port that allows the connection of external devices.

To the right of the cassette port is the parallel input/output port, for the connection of parallel devices such as printers. Although the interface is not a Centronics standard, it is Centronicscompatible — meaning that while all the relevant lines are present for a Centronics device, they are not in the correct order. A little rewiring should produce a fully standard Centronics port.

The Link 480Z also has a pair of RS232 serial ports that enable the machine to be interfaced with devices such as serial printers and the twin disk drive. Next to.the serial ports are 10 DIP switches. The first Switch, marked R, allows the operator to disable the RESET switch. Similarly, the second switch enables or disables the internal speaker, positioned beneath the keyboard.

The eight DIP switches at the extreme left of this range allow the user to set the network address; they are read as a binary number to give the computer an identification when it is linked into a network. As the 480Z has eight such switches, it enables up to 256 different machines to be networked. The network cable itself is fitted to a video jack on the back of the computer.

The back of the machine also features a fan to keep the computer cool, an on/off switch, a fuse and the power cable.

#### THE DISK DRIVES

The MD2 twin disk drive is separate from the computer itself. Surprisingly for a modern micro, the standard model is connected to the computer via a serial, rather than parallel, interface and plugs into the second RS232 port. Despite this, the transfer rate is  $38.5$  KBaud — comparable to many micros with parallel data transfer. The twin drives use the standard  $5\frac{1}{4}$  inch floppy disks; they are double-sided and double-density, and are

#### Elegant Appearance

The sloping keyboard and plastic casing provide a more elegant appearance than its predecessor, the 380Z, although it is still a large machine by modern standards. This is because there are two layers of circuit boards within the machine, one for the main computer functions and one for networking

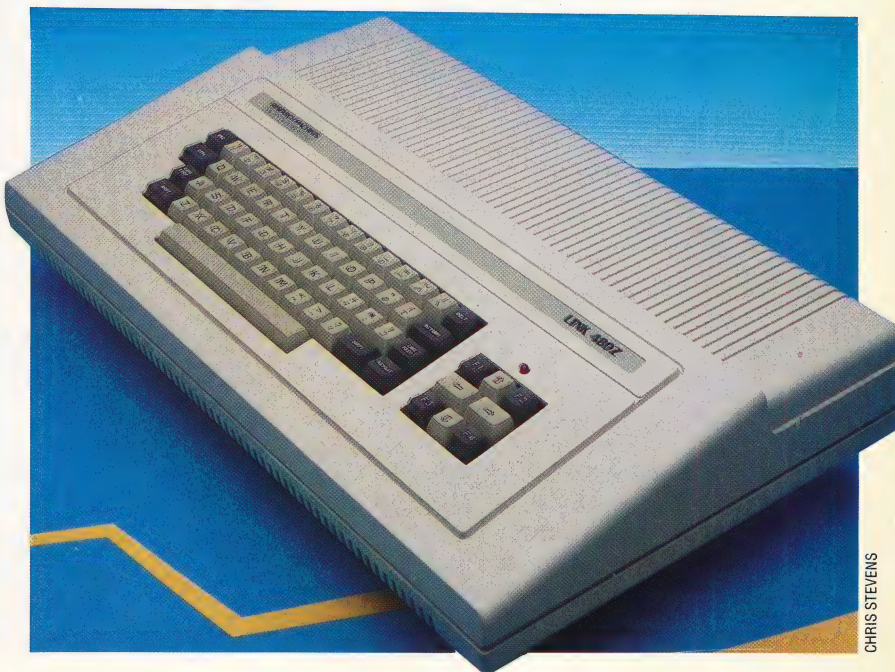

THE HOME COMPUTER ADVANCED COURSE 889

#### **HARDWARE/LINK 480Z**

labelled A, B, C and D. The drive casing is the same solid plastic as the computer, and operation is extremely quiet by comparison with some business machines that sell at twice the price.

On the back of the drives is a pair of RS232 these also have their own mains power supply. The disk filing system, which manages the transfer of data to and from the computer, is fitted inside the disk drive casing, rather than within the computer. This use of 'intelligent' disk drives means that the computer can be doing other things while the disk management is left to the drives themselves — thus conserving the memory for system use.

When the machine is switched on, the user is prompted either to enter the ROM-based extended BASIC, or to see the HELP menu. Pressing \_ H (for Help), displays the list of available ROMbased options. These are mainly concerned with the input/output system. The operator can choose to load systems programs from either cassette or disk, or boot the network system. The cassette speed or the printer options can also be selected. There is a Front Panel option (essentially a memory monitor), which enables the user to examine and alter the processor registers and the memory locations. Associated with this option is the Jump command; this allows control to be passed to an address in memory. For example, the command J103 passes control to the warm start vector.

#### SCREEN RESOLUTION

A number of screen resolution modes are available to the 480Z. These range from the 80 by 25 text screen to the 640 by 192 ultra-high resolution display (although this can support only two colours on screen). There are a further three colour modes — which, in medium resolution, support the full range of 16 colours.

Like the 380Z, the Link 480Z uses the Z80 microprocessor. This enables the computer to run a wide range of available software, including, of course, the CP/M operating system. The availability of software was possibly the prime reason why Research Machines decided to stick with this chip rather than adopt a more modern processor. Although the company claims software compatibility between the 380Z and 480Z, some software called from BASIC generates a disk error when the 480Z attempts to read the disk.

Inside the machine, provision has been made for the addition of extra chips. Although this facility is not comparable with the 380Z, which is designed so that extra boards can be easily fitted, it does mean that extra ROM-based applications can be added — such as a digital-to-analogue converter to enable the accessory port to be connected to an analogue device.

Included with the computer is a systems disk, which includes a number of demonstration programs, a version of BAsIc with disk-handling commands and the CP/M operating system.

The design of the Link 480Z seems to suggest

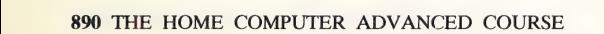

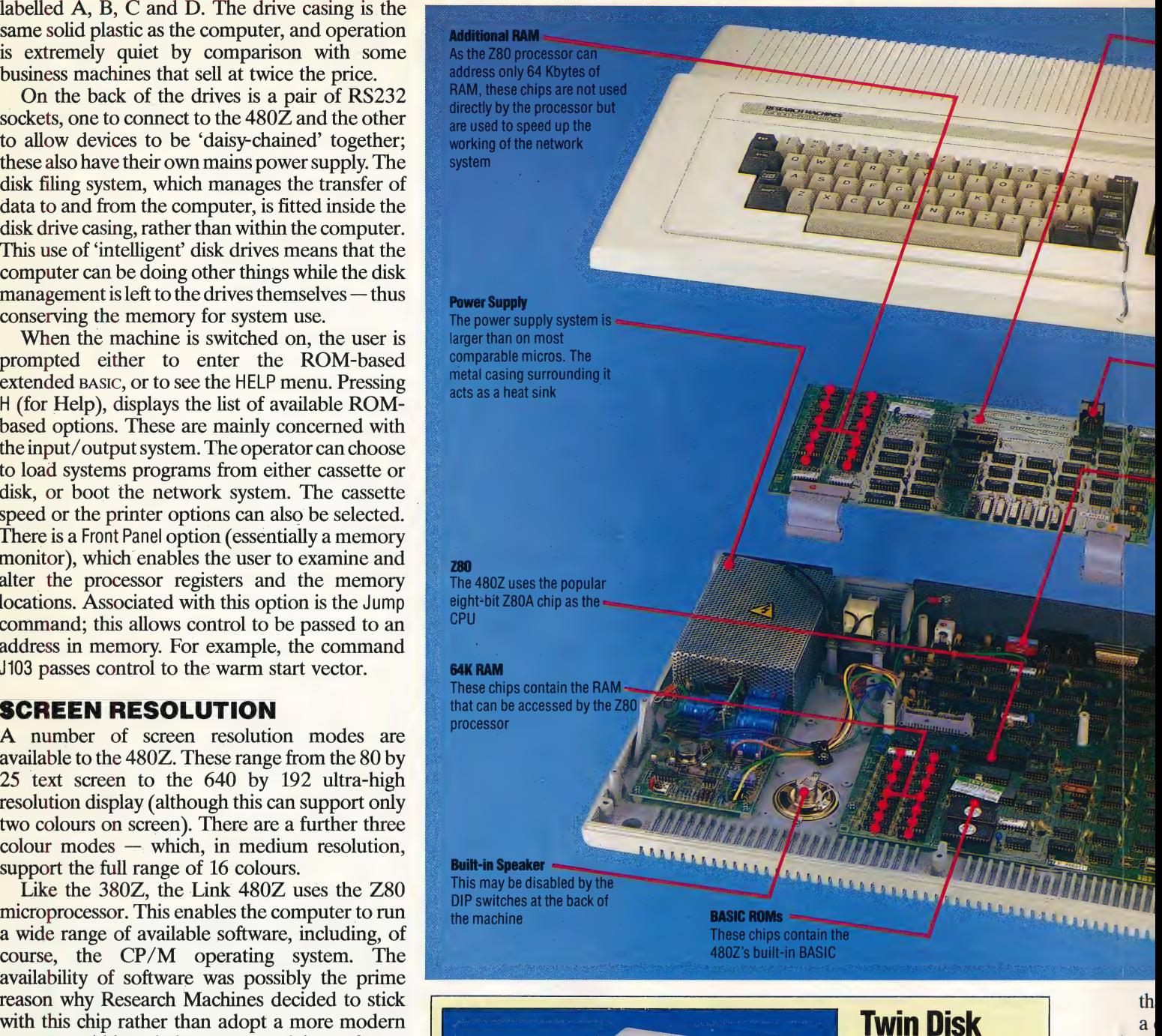

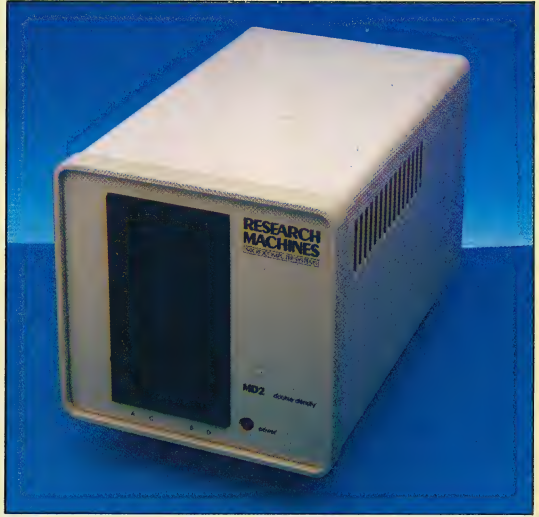

# **Drive**

Each drive is double-sided. giving a total of four sides that can be accessed. These are labelled A, B, C and D following CP/M convention. The drive accepts double-density disks, enabling the machine to store twice as much information on one side of a disk. In addition **Research Machines has** produced a quadruple-density drive

w  $38$ In ho in  $cc$ ch of ad 16 ha pa ÎB m In ac  $n<sub>6</sub>$ 

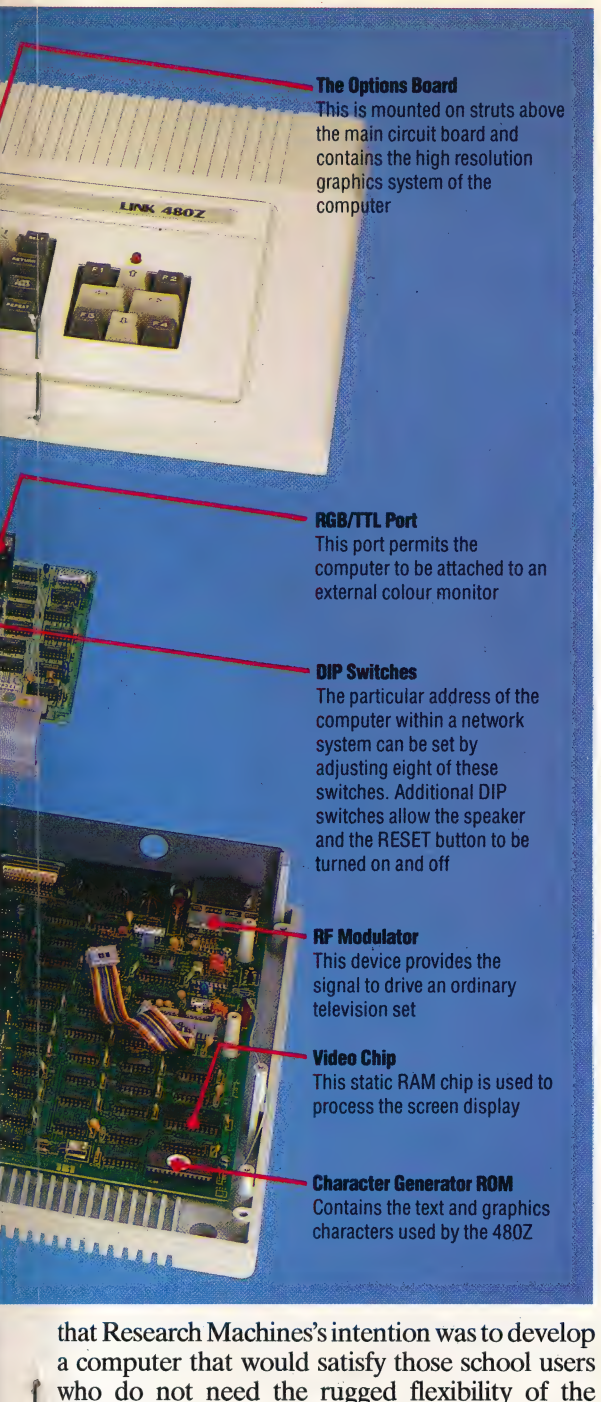

380Z, yet need an adaptable all-purpose machine. In this, the company has certainly succeeded. It is, however, a disappointment to find so little innovation in the machine, and the large size of the computer remains a mystery. By retaining the Z80 chip, the company has decided that the availabiity '

of software at a modest price outweighs any advantage obtained by choosing a more modern 16-bit processor. It must be said, on the other hand, that the bundled software in the schools pack is certainly a bargain. Yet at a time when the  $\frac{1}{44}$ IBM PC is becoming the standard for business machines, the choice of the Z80, rather than the Intel 8088 chip (which school children will actually be using in the business machines of the next decade), seems a little short-sighted.

# Schools Pack

The bundled software in the schools pack given away with the 480Z is excellent value for money. There are 12 disk-based packages provided, each one certain to give maximum educational value.

Four languages are included in the package. SBAS is a version of structured BASIC, and is regarded as a Superb implementation. The language contains a wide range of control structures for program flow, including WHILE... ENDWHILE, CASE...ENDCASE and IF... ENDIF. There is also provision for procedures, and global and local variables. The machine also supports an extensive. implementation of PASCAL, which would equip a student with a full working knowledge of the language. The documentation provided with the language, like most Research Machines manuals, is not exactly light reading, but is detailed and thorough. LOGO is also given in an excellent version, although some of the commands are not standard. For example, this version uses the command BUILD, instead of TO, for creating procedures. There is a partial implementation of LOGO, as well, called ARROW. For low-level programming, ZASM provides Z80 Assembly language for the development of machine code programs.

To assist in the development of typing and word processing skills, four different programs are provided. Touch'n'Go is designed to develop touchtyping skills. WORD is a beginner's word processing course, intended to teach pupils the principles and techniques used in word processing. For a full implementation, WordStar is also provided with the bundle. TXED is a text editor that can be used either for word processing or program development.

Quest-D is a database that has been specially designed to teach the principles of data information storage and retrieval. More specialised is SIR (Schools Information Retrieval), which is designed to catalogue the library resources in a school and to teach the techniques of librarianship.

Finally, Telesoftware is a viewdata system that is particularly useful when used in conjunction with the network capabilities of the 480Z. It also enables the user to dial Prestel

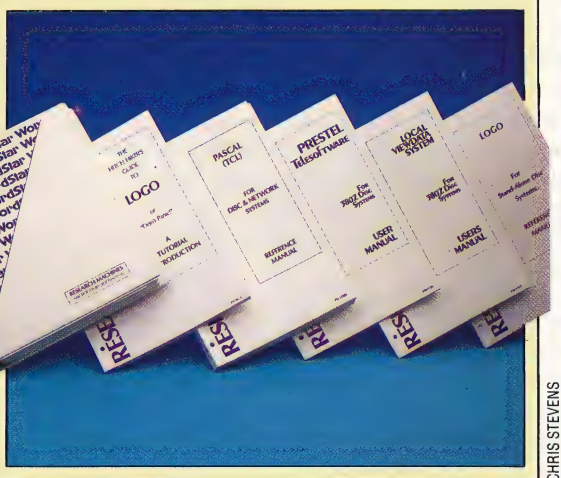

### LINK 4802

PRICE Stand-alone version of the Link A80Z, list price: £685.40 (as above, plus hi-res graphics) £830.30 MD2 twin disk drive, list price: £918.80 Note that substantial discounts are available for school and other

educational users **IMENSIONS** 

520x330x80 mm

CPH.

Z80, running at 4 MHz MEMORY

#### 64 Kbytes of RAM

#### SCREEN Text: 80×25 characters

Medium resolution: 160×192 with 16 colours High resolution: 320×192 with four colours

Ultra-high resolution: 640x192 with two colours

#### **INTERFACES**

RF port, monitor, RGB/TTL, accessory port, cassette, parallel port, two serial ports, network video jack

#### LANGUAGES AVAILABLE

#### BASIC, LOGO and PASCAL **KEYBOARD**

65 keys, including the cursor and function keys

DOCUMENTATION

The manuals are thorough and contain all the information required for the beginner to advanced user. However, some of the information is difficult to locate

#### **STRENGTHS**

The Link 480Z has been

developed for the classroom and in many ways is ideal for schools. The ability to run CP/M and the wealth of available software, together with its networking capabilities, make it a versatile machine. The computer is wellbuilt and will give many years of service

#### **WEAKNESSES**

This is an old-fashioned computer, which, when compared with machines with similar capabilities, looks somewhat overpriced

# COMPUTER SCIENCE/10GO<br>
STITCH IN TIME

We begin a short series of investigations into the use of LOGO in creating geometric patterns. Here, we show you how the language can be used to draw 'cycloids'  $$ shapes based around circles.

Earlier in the course, we gave a simple method for drawing a circle using LOGO:

#### TO CIRCLE REPEAT 360 [FORWARD 1 RIGHT 1] **FND**

This will give a fairly good approximation of a circle. However, the drawing is painfully slow, although it can be speeded up a little by hiding the turtle. If this procedure doesn't look like a circle on your screen then you need to reset the aspect  $ratio - you should keep experimenting until you$ get a circle rather than an ellipse.

Of course, CIRCLE does not actually draw a circle. It draws a 360-sided polygon, but for most purposes this is a good enough approximation. Indeed, for many purposes a polygon with 60, or even 30, sides is quite adequate — and it is much quicker to draw. In this project, our circles will be either 60- or 120-sided polygons, but you can vary this if you like. Larger numbers will give finer detail, smaller numbers will give quicker drawing.

First of all, let's consider what a cycloid actually is. Imagine a circle rolling along a straight line. Mark a point on the circumference of your imaginary circle, and then trace out the path this point takes as the circle rotates. The resultant path is what is known as a 'cycloid'. We will use this definition of a cycloid to help us build a program to draw one.

As a first approximation of the cycloid, we'll take 'snapshots' after each 6° turn of a circle rotating along a line across the screen. As the circle turns 6°, it moves (  $2 \times pi \times radius \div 60$ ) units forward along the line. So the x co-ordinate of the centre of the circle will have increased by this amount (the y co-ordinate will, of course, remain unaltered). At the same time, the heading of the line joining the 'drawing point' to the centre of the circle will have increased by 6".

The strategy used in the program involves four simple tasks:

- 1. move the circle's centre;
- 2. put the turtle at the centre;
- 3. point it in the right direction;

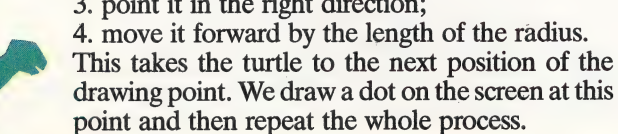

The SETSCREEN procedure is the first procedural call from CYCLOID: this deals with a few minor details necessary for the display. SETSCREEN's major tasks are to set the aspect ratio you will need a different value from ours) and select NOWRAP mode, so that the program stops when the curve goes off the screen.

TO MOVECENTRE MAKE "XCENT :XCENT + :STEP ~ END TO DOT PD<br>FORWARD 1<br>BACK 1<br>PU<br>END

If, instead of taking a point on the circumference of the generating circle, we trace the path made by a point inside the circle, then we get what is \_ known as a curtate cycloid. If we take a point outside the circle, but attached to it, we get yet another kind of cycloid  $-$  a *prolate cycloid*. To observe these effects we can modify CYCLOID to take an input representing the distance of the drawing point from the circumference. Positive values give curtate cycloids, negative values give prolate cycloids.

```
TO CYCLOID<br>
SETSCREEN<br>
MAKE "ANGLESTEP 6<br>
MAKE "PI 3:14<br>
MAKE "RADIUS 15<br>
MAKE "CIRCUMFERENCE 2 * :PI * :RADIUS<br>
MAKE "STEP :CIRCUMFERENCE / (360 /<br>
:ANGLESTEP )<br>
MAKE "XCENT ( — 150 )<br>CYC 0<br>
END
TO SETSCREEN 
     | ASPECT 0.93 
    NOWRAP 
    DRAW 
    PENUP 
    HT . 
END 
TO CYC :ANG 
     MOVECENTRE
     SETXY :XCENT 0 
     SETH:ANG~ 
     FORWARD :RADIUS 
     DOT
     CYC :ANG + :ANGLESTEP 
 END
```
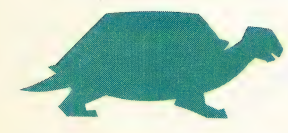

```
TO CYCLOID :OFFSET 
  SETSCREEN
  MAKE "ANGLESTEP 6 
  MAKE "PI3:14
  MAKE "RADIUS 15 
  MAKE "CIRCUMFERENCE 2 * :PI * :RADIUS 
  MAKE "STEP :CIRCUMFERENCE / ( 360 / 
  "ANGLESTEP ) . 
  MAKE "XCENT (— 150) 
  MAKE "DISTANCE :RADIUS — :OFFSET 
  CYC 0 
END
```

```
TOCYC:ANG 
  MOVECENTRE
  SETXY :XCENT 0 
  SETH :ANG 
  FORWARD :DISTANCE 
  DOT 
  CYC :ANG + :ANGLESTEP 
END
```
#### JOINING POINTS

Marking the points with dots  $-$  as we have done so far  $-$  gives us an easy way of visualising what is going on, but we would get more attractive diagrams if we could join the points together to give a curve. The procedure JOIN draws a line between two points:

```
TO JOIN :A:B 
  SETPOS :A 
  PD
  SETPOS :B 
  PU 
END
TO SETPOS :POS 
  SETXY FIRST :POS LAST :POS 
END
```
The procedure is used with the co-ordinates of the two points given in the call. For example, a possible call is JOIN [12 34][67 89]. In our cycloid program, we will need to keep a record of the old position of the point, and then join it to the present position. The final result of our improved cycloid drawing program is:

TO CYCLOID :OFFSET **SETSCREEN** MAKE "ANGLESTEP 6 MAKE "PI 3.14 **MAKE "RADIUS 15** MAKE "CIRCUMFERENCE 2 \* :PI \* :RADIUS MAKE "STEP :CIRCUMFERENCE / ( 360 / :ANGLESTEP) MAKE "XCENT (— 150) MAKE "DISTANCE :RADIUS — :OFFSET ~ MAKE "OLDPOS LIST :XCENT :DISTANCE CYC 0 END

```
TO CYC :ANG 
  MOVECENTRE
```
SETXY :XCENT 0 SETH :ANG "FORWARD :DISTANCE MAKE "NEWPOS POS JOIN :OLDPOS :NEWPOS MAKE "OLDPOS :NEWPOS CYC :ANG + :ANGLESTEP END

#### TO POS OUTPUT LIST XCOR YCOR END : The state of the state of the

You may like to try some experiments with these procedures. For example, maths text books claim that the length of one arc of a cycloid is equal to the perimeter of a square circumscribed about the | a generating circle! Try modifying the cycloid- The Circumscribing Square drawing procedures to test this theorem.

If you have a Loco that incorporates sprites, a different (and better) way to write the program would be to set up the drawing point as a sprite. One advantage of this method is that you could \_ always find out where the point is by using TELL and then XCOR and YCOR.

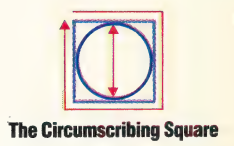

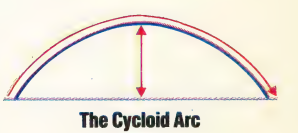

```
Logo Flavours
```
For all LCSI versions:

The IF syntax is different, for example: IF  $:A = 120$ [STOP] **SETPOS and POS exist as primitives.** SETXY will have to be replaced by SETPOS (which requires a list as its input). For DRAW use CS. For NOWRAP use FENCE (FENCE does not exist in Atari Logo so use WINDOW and then use <BREAK> to stop the procedure).

To set the aspect ratio use:

**SETSCR on the Atari: SETSCRUNCH on the Apple;** SETSCRUNCH, followed by a list, on the Spectrum

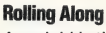

A cycloid is the curve traced by the movement of a point on a fixed radius of a circle rolling along a straight line. The nature of the curve differs according to whether the point is inside, outside, or on the perimeter of, the circle

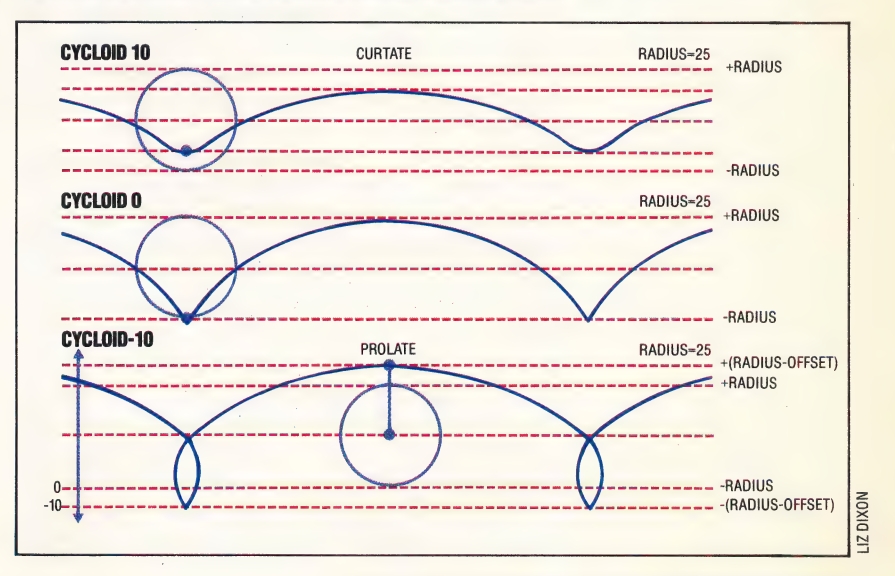

# WEIGHING IN

Having completed the construction of the robot motors and microswitch sensors, we must now calibrate the robot to allow us accurate control when moving it through measured distances and angles. We also look at software that makes use of the interaction between Sensors and motors.

Stepper motors are ideal for control by digital devices as they turn through a precise step every time the motors receive a pulse. In order to relate digital stepper motor control to the real world of distance and angle, we must carry out some initial experiments on our robot. These are designed to determine the number of pulses required to move the robot through various distances and angles. Having performed these experiments we should be able to determine average pulse/distance and pulse/angle ratios that we can enter as constants to programs. In future instalments of Workshop we shall be designing software, that will, in addition to other applications, allow the robot to probe and build up digital representations of solid objects. To enable the robot to function accurately, we shall require the ratio values obtained from carrying out the experiments in this section.

#### LINEAR CALIBRATION

We can make a guess at the pulse/distance ratio of our robot by using some elementary mathematics. As one pulse induces a 7.5° turn in the motors, putting the motor output through a  $25:2$  gear ratio means that one pulse will induce a turn of 7.5X2/  $25 = 0.6^{\circ}$  turn at the axle. As the Lego wheel has a radius of 30mm the linear movement per pulse can be calculated as follows: 1 pulse causes 0.6/ 360X2XPIX30mm movement. Breaking this expression down shows us that 1 pulse causes  $0.1 \times$ PImm movement. Inverting this figure gives us a theoretical pulse/distance ratio:  $p/d$  ratio  $=$ 3.183.

The calibration program that follows allows you to run your robot through trials over various distances. On each run the number of pulses and the theoretical distances that should be travelled are displayed on the screen. Using two 30cm rulers end-to-end, you can record the actual distance travelled over each trial. The program then displays a table of the number of pulses, the actual distances recorded, and the theoretical estimates. An average p/d ratio is also calculated. This figure is important so make a separate note of it. The sample output from this program shows that our prototype robot tends to travel slightly further for a given number of pulses than theory would suggest. The importance of the exercise is that you find the  $p/d$  ratio for your robot and use it in future programs as required.

```
10 REM *¥** BBC CALIBRATION *x#* 
 20 DDR=&FE62:DATREG=&FES6U. 
30 ?DOR=15:REM LINES 0-3 OUTPUT 
 50 forwards=4:backwards=2;DIM MD¢12) 
 50 forwards=4:bacKwards=2;DIM MD(12)<br>60 FOR CC=500 TO 1700 STEP 100<br>70 ?DATREG=(?DATREG OR 1) OR forwards
     PRINT CC, INT(CC*PI)/10
100 At=GETS 4 110 FOR I≕1 TO CC<br>120 PROCpulse
130 NEXT I140 INPUT"MEASURED DISTANCE IN MM" 
sMD¢ ¢CC-5009/100>) 
150 NEXT CC
160 ?DATREG=0:T=0' 
180 PRINT" PULSES" ," 
190 PRINT<br>200 FOR C
.<br>210 PRINT CC,MD((CC-500)/100),INT(CC*PI)/10<br>210 PRINT CC,MD((CC-500)/100),INT(CC*PI)/10
210 PRINT CC, MD((CC-500)/10<br>220 T=T+CC/MD((CC-500)/100)
230 NEXT CC 
240 PRINT:PRINT "PULSE TO DISTANCE RATIO:",T/12
260 END<br>270 DEF PROCpulse
280 ?DATREG=(?DATREG GR 8) 
290 ?DATREG=(?DATREG AND 247) 
300 ENDPROC 
                      PULSES"," MEASURED"," THEORET."
10 REM **** CBM 64 CALIBRATION ****
20 DDR=56579:DATREG=56577 
30 POKE DDR, 15:REM LINES 0-3 OUTPUT
5@ FW=4:BW=2:0I1M MDC 12>) i 
6@ FOR CC=500 TO 1700 STEP 100 
7® POKE DATREG,@ 
80 POKE DATREG,<'PEEKCDATREG OR 120R FW 
98 PRINT CC,INT(CC*«) 718 
198 GET AS:IF AS="" THEN 100 
119 FOR I=1 TO cc 
120 GOSUB 270:REM PULSE 
138 NEXT I 
140 INPUT"MEASURED DISTANCE IN MM":MD¢ (CC-500)7100) 
15@ NEXT CC 
160 POKE DATREG,O:T=0 
 .<br>170 REM ** LINES 180-260 AS BBC VERSION **<br>175 REM ** BUT REPLACE PI BY * IN LINE 210 **
270 REM **** PULSE S/R ****
280 POKE DATREG,PEEK(DATREG)OR 8
```
290 POKE DATREG,PEEK'DATREG)AND 247

300 RETURN

#### ANGLE CALIBRATION

We can calculate a pulse/angle ratio as follows: if the wheelbase is 140mm, the turning circle circumference  $= 140 \times PI$ . A pulse causes a turn of  $360\times0.1\times$ PI/(140 $\times$ PI) degrees, and the p/a ratio is therefore 3.846.

One of the major problems involved in performing angular calibration is the accurate measurement of angles. As for most applications the robot will be turning through angles of 90° (or multiples thereof), our theoretical p/a ratio tells us that 346 pulses should be required for a rightangled turn..

Mark on a piece of paper a pair of perpendicular lines. On one of the lines make two small marks on either side of the point at which the lines cross to designate the starting points for the robot wheels. Run the accompanying program to turn the robot through 90°. The FOR...NEXT loop at line 70 dictates the number of pulses passed to the motors. The figure 371 is the experimental value required to turn our prototype robot through 90°. Edit the program, altering the upper limit of

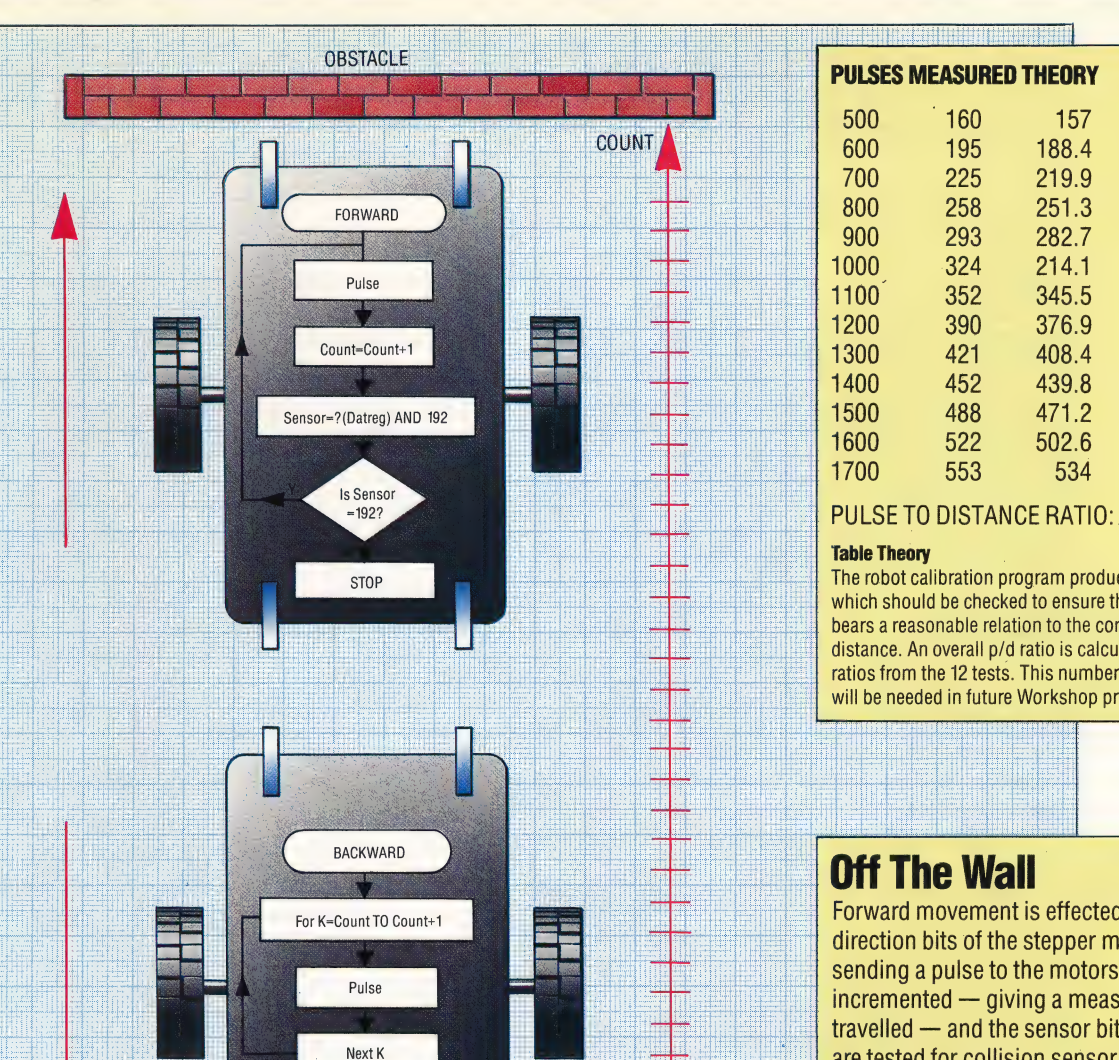

this loop, until the wheels of your robot align exactly with the other perpendicular line drawn on the paper. Further checks can be made. Replace the direction 'right' (RT) with 'left' (LF) in line 60 and ensure that the robot also turns through 90° in an anticlockwise direction. Doubling the upper value in the FOR...NEXT loop should cause a 180° turn. Ensure that the wheels finish at the same points on which they started. If this is not the case, a slight adjustment of the wheels is necessary to ensure that they lie symmetrically on either side of the central axis. When you are happy with the position of the wheels, mark their positions on the axles and glue them in place.

**STOF** 

- 10 REM \*\*\*\* CBM 64 TURN \*\*\*\*<br>20 DDR=56579:DATREG=56577
- 30 POKE DDR,15∶REM LINES 0-3 OUTPUT<br>40 LF=6:RT=0
- 
- 
- 58 6a 7@ POKE <mark>DATREG,0</mark><br>POKE DATREG,(PEEK(DATREG)OR 1)OR RT<br>FOR I≕1 TO 371:GOSUB 90:NEXT I
- 
- ed poke <mark>datreg,0:end</mark><br>90 Rem \*\*\*\* Pulse s/r \*\*\*\*
- 190 POKE DATREG,PEEK(DATREG)OR 8

110 POKE DATREG, PEEK(DATREG) AND 247 120 RETURN

- 10 REM \*#\*\* BBC TURN ##\*#
- 20 30 RETURN<br>REM \*\*\*\* BBC TURN \*\*\*\*<br>DDR=&FE62:DATREG=&FE60<br>?DDR=15:REM LINES 0-3 OUTPUT
- $40$
- 50.

**STARTPOINT** 

- left=6:right=0<br>?DATREG=0<br>?DATREG=(?DATREG OR 1)OR right
- 60 70 ?DATREG=(?DATREG OR 1)OR righ<br>FOR I=1 TO 371:PROCpulse:NEXT<br>?DATREG=0:END
- 80
- 90
- 100 DEF PROCpul se ?DATREG=( 7DATREG OR 8)
- 116 ?DATREG=( ?DATREG AND 247)
- 120 ENDPROC
- 10 REM \*\*\*\* CBM BUMPERS \*\*\*\* 20 DDR=56579:DATREG=S58577
- 30 POKE DDR,15:REM LINES @-3 OUTPUT
- 40 FiW=4:BbI=e
- 50 POKE DATREG, (PEEK(DATREG)OR 1)OR FW
- **60 REM \*\*\*\* PULSE FORWARDS \*\*\*\*** 65 CC=6
- 70 GOSUB 1000:CC=CC+1:REM PULSE
- 
- ...<br>80 IF (PEEK(DATREG)AND 192)=192 THEN 70<br>90 REM \*\*\*\* GO BACK TO START \*\*\*\*<br>95 POKE DATREG,(PEEK(DATREG)AND 1)OR BW
- 95 POKE DATREG,(<mark>P</mark><br>100 FOR I=1 TO CC
- 118 GOSUB 19@0:REM PULSE
- 126 NEXT I
- 1304 POKE DATREG,@:END
- 100<br>101<br>102
- 16304 , one binineo,orieno<br>0 REM ∗\*\*\*\* PULSE S/R ∗\*\*\*<br>0 POKE DATREG,(PEEK(DATREG)AND 247)<br>0 POKE DATREG,(PEEK(DATREG)AND 247) RETURN
- 

The robot calibration program produces this calibration table, which should be checked to ensure that each measured distance bears a reasonable relation to the corresponding theoretical distance. An overall p/d ratio is calculated as the mean of the p/d ratios from the 12 tests. This number should be recorded as it will be needed in future Workshop programs

3.34767511

Forward movement is effected by setting the forward direction bits of the stepper motor drivers and sending a pulse to the motors. A pulse counter is incremented  $-$  giving a measure of distance travelled  $-$  and the sensor bits of the data register are tested for collision sensor input. This process is repeated until a collision is detected, when the motor direction bits are reversed and a FOR...NEXT loop sends sufficient motor pulses to return the robot to its start point. Because BASIC executes this return loop much faster than the forward pulse-andtest loop, the robot's forward movement is slow and slightly jerky by comparison with the return

- REM \*\*\*\* BBC BUMPERS \*\*\*\* 28 DDR=&FE62:DATREG=&FES6@ 36 ?DDR=15:REM LINES @-3 OUTPUT 40 forwards=4:backwards=2 56 ?DATREG=( ?DATREG OR 1) OR forwards **60 REM \*\*\*\* PULSE FORWARDS \*\*\*\***<br>65 count=0 20 REPEAT:PROCpulse:count=count+1<br>
80 UNTIL(?DATREG AND 192)<>192<br>
90 REM \*\*\*\* GO BACK TO START \*\*\*\*<br>
95 ?DATREG=(?DATREG AND 1).0R backwards<br>
95 ?DATREG=(?DATREG AND 1).0R backwards 100 FOR I=1 T<br>110 PROCpulse<br>120 NEXT I
- 
- 126 NEXT I 13@ ?DATREG=6 : END
- 180@ DEF PROCpulse 1818 ?DATREG=( ?DATREG OR 8)
- 14@2@ ?DATREG=( ?DATREG AND 247)
- 1836 ENDPROC

Now that we have added microswitch sensors to our robot, we can write software that uses output through the user port to control the robot, and input to monitor external activities via the robot's sensors. The following simple program sends the robot forwards until an obstacle is encountered,

### **Adjusting The Wheelbase**

Before we start the calibration process it may be necessary to perform some preliminary adjustments. With the robot on its back, it is first important to locate the central axis about which the robot will turn. This can be done using the measurements shown. Mark the central axis with a small scratch or an indelible marker pen. Measure the distance between the insides of the two driving wheels. This distance should be between 140 and 150mm. It is important, if the robot is to pivot accurately about its central axis, that each wheel is equidistant from the central axis point we have just marked. The wheels may be slid gently along their axles until this is achieved

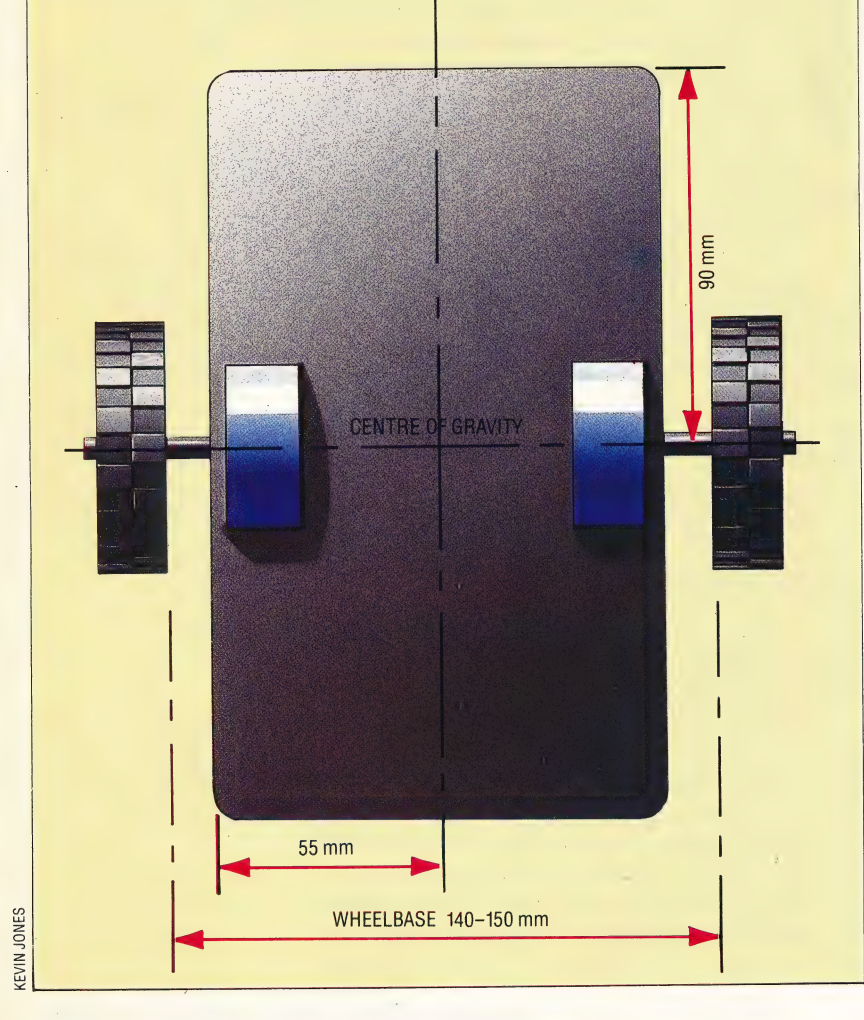

whereupon the robot retreats to its exact starting position. The logic of the program can be described as follows:

- 1. Set the data direction register to 15. This sets bits 0-3 for output and bits 4-7 for input.
- 2. Set the motor direction to forwards.
- 3. Pulse the motors until bit 6 or bit 7 goes low, keeping a count of the number of pulses made.
- 4. Set the motor direction to backwards.
- 5. Pulse the motors' 'count' times.
- 6. Set the data register to zero and finish.

In this program we have designated the forward microswitch pair as the pair furthest away from the patch sockets on the robot's lid and have connected these two microswitches to bits 6 and 7, using two patch cords between the two rightmost red and blue socket pairs on the lid. In future we shall always assume that the D plug is further forward than the patch socket system. If, when you run this program, you find that your robot appears to go backwards first (according to this convention) then simply take off the lid and replace it the other way round.

\_ Of the four low data register bits that control the motor operation, bit 0 is the rest bit (normally set to one), bits 2 and 3 are the direction controllers for the right- and left-hand motors, and bit 3 pulses both motors simultaneously, causing them to turn through one step as bit 3 undergoes a lowto-high transition. Using the logical operators AND and OR allows individual bits to be turned on and off without affecting the other bits in the register. As the upper four bits have been set by the data direction register to be inputs, they are normally held high. When a microswitch closes, the corresponding bit in the data register goes low. Normally bits 6 and 7 would have the value 192  $(128+64)$  if set for input. The repeating loop that sends the robot forwards at lines 70-80 is terminated on the condition that these two bits no longer have a value of 192. This can happen if either microswitch is closed (or if both are). If a count is kept of the number of pulses made to the motors in the intervening period, then the robot can accurately retreat to its starting point by altering the motor direction bits and pulsing the motors the 3ppropriate number of times. The 7.5° step of the motors translates to a movement of less than one millimetre by the wheel — thus we can control the position of the robot very simply.

Finally, it is interesting to note that the robot moves forwards more slowly than it does when retracing its steps. Here we are limited by the speed of Basic. The time between pulses in the loop that sends the robot forwards is longer than that for when the robot is retreating as additional work, such as keeping the count and testing for the collision, has to be done in the first loop but not in the second. |

We now take a short break from the robot project to allow you to complete assembly of the 'robot. In the next two instalments we shall be taking a look at the control of servo motors.

: BS, 'iiday Be? WEL 1

# ACTION STATIONS

Our introduction to the BBC operating system concludes with this instalment. We take a detailed look at the use of vectors, and investigate how the OS enables us to interact with the computer via the keyboard and VDU.

The majority of BBC OS routines are said to be vectored (see page 878 ). The OS, on being told to call the OSCLI routine, first calls a routine at address &FFF7. This routine then calls the main OSCLI routine, but not directly. It finds out the address at which the OSCLI routine is to be found by inspecting the contents of two bytes of memory in page 2 of the RAM. These two bytes are called a vector: the low byte of the address of the routine concerned is found in the lower numbered byte of the vector, and the high byte of the address is to be found in the higher numbered byte of the vector. Thus, for OSCLI, which is vectored through locations &208 and &209, the low byte of the OSCLI addresses is held in location &208 and the high byte is held in location &209. This is known as the Lo-Hi addressing convention and is followed for all stored addresses in all 6502 machines. The addresses held in each vector are set up by the OS whenever the machine is reset. Why bother with such a complicated way of calling a routine in the OS? It's not because Acorn are determined to make the life of a programmer as miserable as possible. On the contrary, this process is designed to make life easy! How can this be?

You may have noticed that all BBC OS routines mentioned so far are called at an address in the range &FF00 to &FFFF. This is no accident. When such an address is called, a routine is entered that causes a jump to the address held in the vector for that particular OS routine, as we've seen in the case of the CLI and the OSCLI call. Now, the address that we call between &FFO0 and &FFFF is the same in all BBC OS versions and will continue to be in all versions to come. If it becomes necessary to change the OS ROM internal programs then the OS designers simply ensure that the addresses of the ROM routines that are put in the vector locations are altered to take the changes into account. The user is thus protected from such changes in the OS provided that the OS routines are called at the correct entry points. The contents of a vector may therefore differ in different versions of the OS, but you won't notice this as long as you use the entry point addresses in the range &FF00 to &FFFF.

A second advantage of the use of vectors is that this method provides us with a means of modifying the behaviour of the OS routines. We can simply alter the contents of a vector so that it points to a machine code routine of our own devising if we so desire, thus intercepting the normal OS calls. In later parts of the course, we'll look at the vectors that are used with each of the major OS routines.

For the moment, let's consider the vector called USERV, which is pointed to at locations &200 and &201. This is a rather special vector, in that it normally does nothing. It is used by two commands, called \*CODE and \*LINE. If you type these in normally then the message Bad Command is issued. Before sending off a letter of complaint about a new BBC OS bug, read on!

USERV enables us to define the function carried out by the \*CODE and \*LINE commands - user defined commands, if you like! Why should we want to do this? Well, \*CODE is a particularly useful<br>way of passing parameters into machine code<br>programs, as shown in the following table: way of passing parameters into machine code

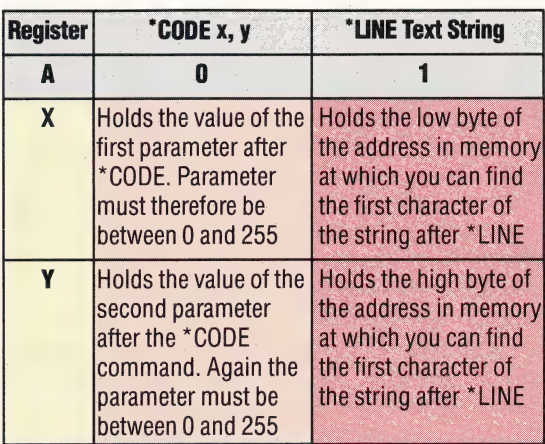

This table shows the state of the three CPU registers on entering the routine pointed to by the contents of USERV. A holds either zero or one, and thus indicates which of the two commands caused USERV to be entered. X and Y hold values depending on whether it was a \*CODE or a \*LINE command. Thus, \*CODE 3, 2 will enter the routine pointed to by USERV with 0 in A, 3 in X and 2 in Y. Obviously, the routine pointed to by the address held in USERV will be the routine that we want to pass the two parameters to.

The program given on the following page shows a simple "CODE command in action. The machine code routine itself is assembled into memory starting at address &C00 as a result of the assignment statement in line 40 — the integer variable P% "maps onto' the processor program counter, just as  $A^5/6$ ,  $X\%$  and  $Y\%$  map onto the A, X and Y processor registers. USERV is set up to point to the routine by putting the low byte of this' **MACHINE CODE/OPERATING SYSTEMS** 

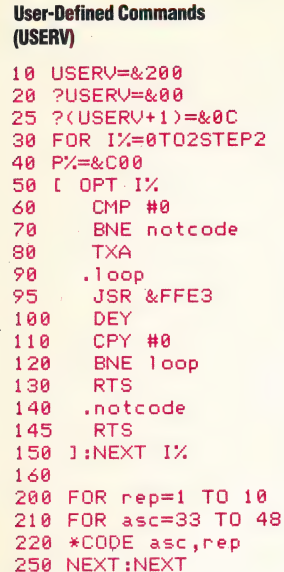

address, &00, in location &200, and the high byte, &0C, in location &201. The routine prints to the screen a given number of characters; the first parameter of the \*CODE command holds the ASCII code of the character and the second parameter is the number of times that the character is to be printed to the screen.

\*LINE isn't as generally useful as \*CODE, but if you want to use it then the principles shown in the following program can be applied, as long as you remember that you will enter your program with one in the A register and the X and Y registers pointing to the text string in memory. This is the main function of \*LINE: passing text strings over to machine code programs. For situations where there aren't many parameters to pass to your routine, these two calls are the most elegant way of doing it.

Line 20 of the program sets up the USERV to point to our machine code routine. The loop between line 90 and 120 prints the character whose ASCII code is in the A register to the screen Y times. If the routine is entered by a "LINE command, lines 60 and 70 detect this and quit the routine. Lines 200 to 250 actually issue the \*CODE command with variable parameters.

#### USER INTERACTION

The main methods of interaction with a microcomputer are via the keyboard and the VDU, or television screen. Our detailed investigation of the BBC Micro's operating system continues with a discussion of the ways in which the machine's OS enables us to interact with these two vital areas of the computer.

Let's begin by examining the OS call that enables us to read characters from the currently selected input stream. This routine, named OSRDCH is called at address &FFEO and is vectored through locations &210 and &211. As it accepts single characters from the currently selected input stream, we should first look at how we select the input stream. There are two major input streams the keyboard and the RS423 input. We can select one of these by means of an OSBYTE, or \*FX, call. The following table shows this command in both machine code and BASIC.

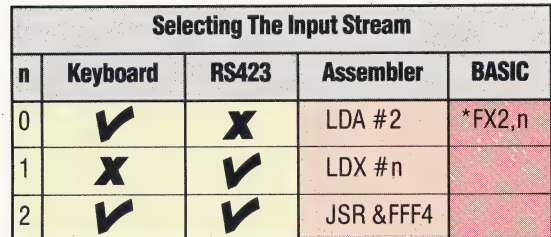

Thus, \*FX21 disables the keyboard and enables \_ the RS435 as the current input stream. Data received on the RS423 input would be treated as if it were being typed in to the computer. In assembler, to do the same job, n would have a value of one.

Once you've set up the input stream that you wish to use, you can access it with OSRDCH. The

first thing to say about OSRDCH is that it's really only useful in assembler programs — BASIC is obviously well endowed with input routines such as GET and INPUT. We call this routine at address &FFEO, and after return from the call, the character read in from the input stream is in the A register; if an error has been detected during the read operation, then the carry flag is set to one, otherwise it is reset to zero. Thus, if C=1 on return from the OSRDCH routine, the character code contained in the A register is probably invalid in some way. When we're reading from the keyboard, this error is often caused by the Escape key being pressed. This situation is indicated by 0=1 and the A register holding the value 27 (the ASCII value for Escape). If you detect this situation, then it is vital to act upon it; the BBC OS expects such an Escape error to be acknowledged by the program.

We do this by using an OSBYTE call with A=126. This cleans up various parts of the BBC OS workspace in response to the Escape error. The acknowledgement operation is, of course, usually done automatically by the Basic interpreter during an input operation when Escape is pressed. The simple routine that follows reads the current input stream and acts accordingly if an Escape error is detected.

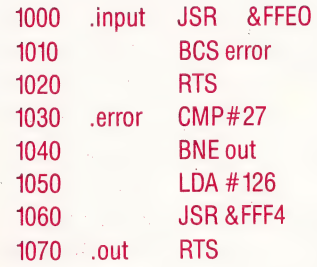

Line 1000 calls the OSRDCH routine, and 1010 checks the carry flag. Ifit is clear, then an RTS to the calling program is executed, with a legal character in the Aregister. Otherwise, line 1030 checks to see if the error was caused by an Escape event, and, if it was, lines 1050 and 1060 execute the OSBYTE call that acknowledges the Escape event. You might think that in order to enter strings of data into your machine code programs you have to use a routine of your own devising, but you don't. There exists in the OS a means of reading strings of characters from the currently selected input stream. This routine is accessed via one of the OSWORD calls, which will be covered in more detail later in the course. However, we'll use this particular OSWORD | call now to read in strings of characters.

The OSWORD routines are called at address &FFF1. There are several of these, and we specify which we require by the value held in the A register | when the call is made. In all OSWORD calls, the X \_and Y registers of the 6502 point to a block of memory called a control block, which holds the parameters that are to be passed over to the routine. The X register holds the low byte of the control block address and the Y register holds the. high byte of the address — this follows the 6502 \_Lo-Hi addressing convention. The way in which

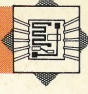

the control block is set up is shown here:

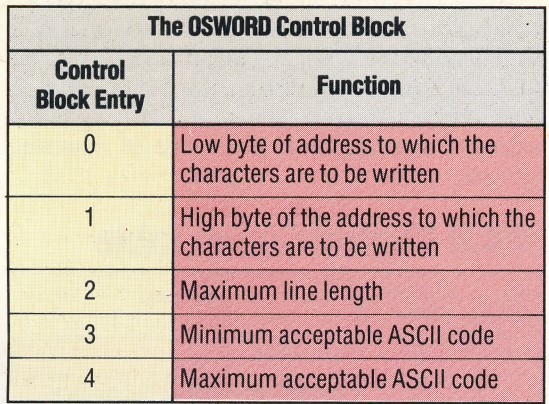

During the inputting of characters by this routine, the Delete Key has its usual function. The routine can be exited by pressing the Return or the Escape key. For example, the control block that follows has these results when the OSWORD call is made:

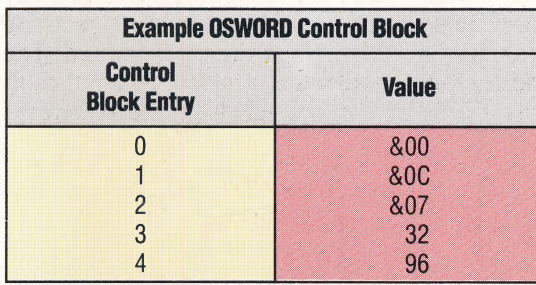

1. The first character input will be stored at &C00, the second at &C01, and so on.

2. Only seven characters will be accepted; if you try to type in more characters than this then a 'beep' will be generated and the additional characters will be ignored.

3. Only characters with ASCII codes between 32 (the Space character) and 96 (the £ character) will be accepted; others will be ignored.

As you can see, the call enables us to screen out unwanted characters in the input. When the routine is exited, the status of the C flag informs us what caused the termination of the routine. If  $C=1$ , then Escape has been pressed. If C=0, then Return terminated the entry of characters and the Y register holds the length of the string entered, including the carriage return ASCII value added to the end of the string by the pressing of the Return key. Remember that you can use this routine on either of the input streams selected by \*FX2 or its machine code equivalent.

We've now seen how easy it is to read data into the BBC Micro. Let's proceed to look at means of sending characters to the currently selected output stream. Again, we use an OS call to select the output stream to be used. This is \*FX3,n — where n specifies the stream to be selected. Each bit of the n parameter controls a different output stream. As an example, \*FX3,1 enables the serial, screen and printer output and allows SPOOLed output, provided that a \*SPOOL command has been issued.

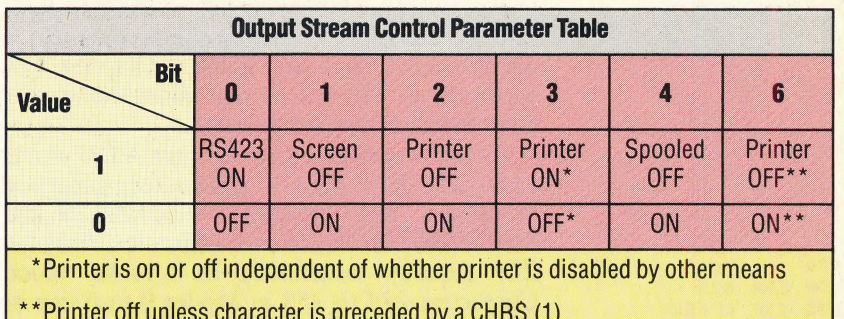

The main routine that is used for sending characters to the current output stream is named OSWRCH and is called at address &FFEE, vectored through locations &20E and &20F. It is very easy to use; simply load the A register with the ASCII code of the character that you want to write and then call the routine. All three following routines print the character 'A' to the screen:

#### 1000 VDU 65.

#### 1000 PRINT CHRS (65)

1000 LDA #65 1010 JSR &FFEE

The Basic VDU command has virtually the same effects as using OSWRCH. Characters in the ASCII range 32 to 255 print characters on screen, with the exception of ASCII code 127, which is the Delete character. The characters in the range from 0 to 31, however, have special functions, which. we'll now examine. It is these codes that enable us to use OSWRCH to draw graphics to the screen, execute COLOUR and GCOL commands, define characters, and control the 6845 chip — which controls the video display of the BBC Micro.

Writing characters to the screen or elsewhere via the OSWRCH routine is often referred to as writing to the VDU drivers. The ASCII Control Codes Table shows the effects of the character codes between 0 and 31 when they are sent to the VDU drivers. As you can see, they enable us to do anything via the OS in our machine code graphics routines that we can do in BASIC.

#### GRAPHICS VIA OSWRCH

All the usual graphics commands are available to us via the OSWRCH routines. Our second example program, given in the margin, will draw a red line on the screen. Lines 50 to 75 of the program execute a GCOL0,1 command, setting the colour of the line to red. Lines 90 to 150 then execute a PLOT 5100,100 command, which is the same as a DRAW 100,100 command. Line 100 sends the PLOT type (5 in this case) to the VDU drivers, followed by a two-byte x co-ordinate, low byte first, and then a two-byte y co-ordinate, low byte first. A MOVE command can be executed by replacing the 5 with a 4 (MOVE is simply a PLOT 4,x,y command). Other graphics operations — such as the PLOT 85 command for drawing triangles — are also \_accessible by these means. One important point to remember about sending PLOT commands to the

## hice Via OSWRCH

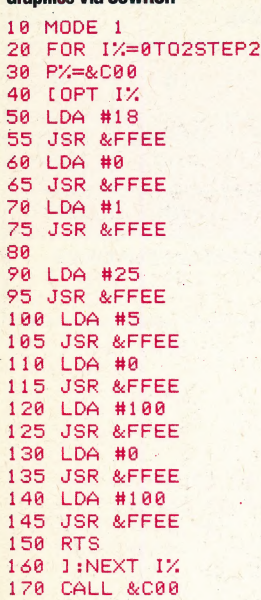

VDU drivers is that they expect five bytes after the value 25 is sent as the first byte; if these bytes are not received, then strange things can happen. This applies to all VDU driver operations that require more than one byte to be sent.

VDU23 is another very versatile VDU driver command. It is used to define user-generated characters. For example, WDU23,224,255,255, 255,255,255,255,255,255 will define the character 224 (usually undefined) as a\_ solid block. Characters 224 to 255 in Modes 0 to 6 can be redefined by the user with this command. Indeed, using the VDU23 command in conjunction with one of the OSBYTE calls enables the user to redefine other characters in the character set. Any VDU23 calls that are not recognised by the OS such as  $VDU23,0...$  — are passed through a special vector at &226 and &227. By changing the address contained in this vector, you can add your own VDU23 command routines.

A more advanced use for the VDU23 command is to enable the programmer to access the 6845 video controller chip. VDU23 commands take the form:

#### VDU23,0, register, value,0,0,0,0,0,0 —

where register is the 6845 register to which you want to write, and value is the value to be written to the 6845. As an example of the use of VDU23 in this way, the following program alters two of the 6845 registers: they tell the chip which area of the computer's memory is to be used as video memory. The program alters the start of video RAM to address &0000. This shows the BBC OS workspace on the screen, and various interesting effects can be seen. Try adding a few lines of code, dimensioning some arrays, etc. The routine is written in BASIC but will easily convert to assembler:

#### 10 MODE 0

20 VDU23,012,0,0,0,0,0,0,0 30 VDU23,0,13,0,0,0,0,0,0,0 40 VDU28,0,10,30,0:REM set up a text window

#### 90 CLS

There are two other OS calls that are related to OSWRCH. These are: OSNEWL and OSASCII. OSNEWL, when called at &FFE7, writes a line feed and a carriage return to the screen. OSASCII, called at &FFE3, is a variant on OSWRCH, and is useful for text handling. When a character 13 is written via this call, a line feed, or character 10, is also written to the output screen. This should not be used, therefore, if you are writing graphics commands to the VDU drivers, since an extra CHR\$(10) might be generated, thus causing confusion. —

Finally, "SPOOL and \*EXEC are two commands that enable output and input to the currently selected filing system. \*EXEC filename will cause a file with the appropriate name to be opened, if present, and its contents read in, as if from the keyboard. "SPOOL writes characters to the file named in the command, as if the characters were being written to the output stream.

That concludes our introductory discussion of the BBC Micro's operating system. In the next few instalments we will pause to consider the use of machine code routines to improve screen output on the Commodore 64, before returning to our extensive investigation of a range of operating systems.

### ASCII Control Codes Table

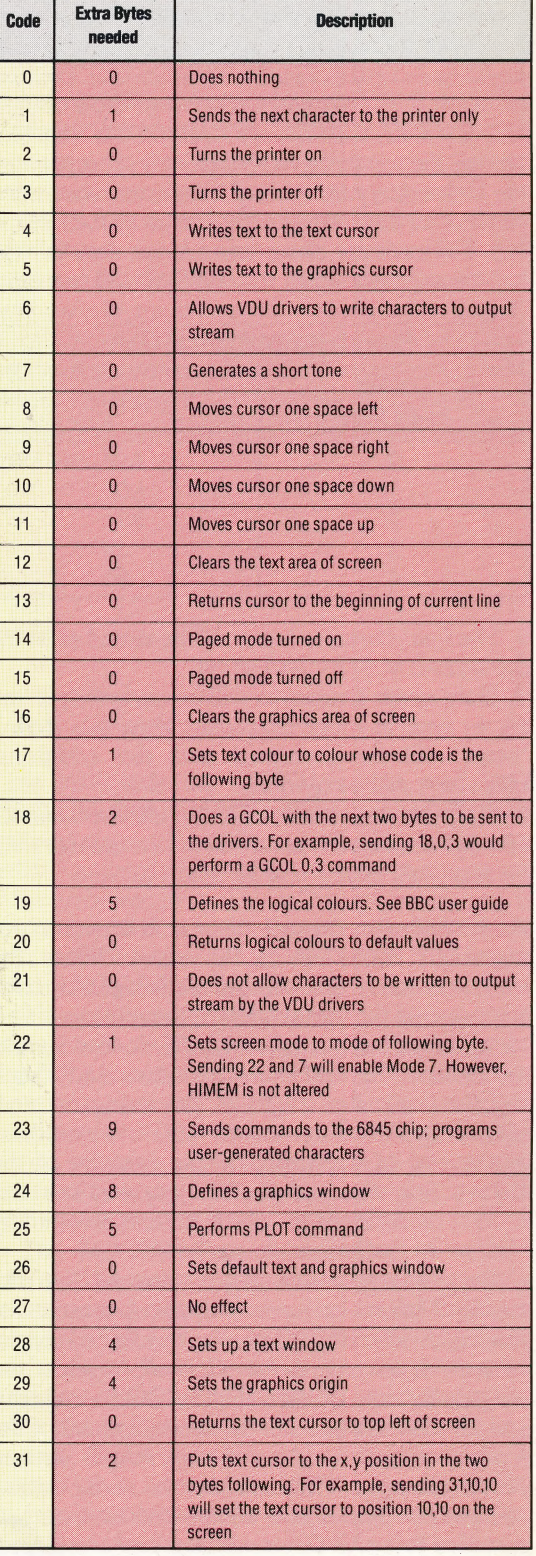

# **INDIANALIA LOGO EXTRAILLININII.**

On page 892 we began our investigation of geometric patterns in Loco by generating cycloids – the curves traced by circles rolling on a straight line; this by no means exhausts the possibilities of the moving circle, however. Instead of moving along a straight line, the generating circle could rotate within another circle, and the path the drawing point traces is called a hypercycloid.

Much of the problem remains the same we still need to move the centre of the generating circle and then move out to the drawing point on the circumference. However, now we need to keep track of two angle steps. One (HEADSTEP) is for working out the path of the centre of the generating circle, and the other (ANGLESTEP) keeps track of the heading of the drawing point with respect to the centre of this circle. As the centre of the smaller circle rotates, the drawing point rotates in the opposite direction. It is possible to show that the sizes of the two angles are related by the formula:

 $\,$  ANGLESTEP  $\,$   $=$  HEADSTEP X  $(RADIUS1 / RADIUS2 - 1)$ 

where RADIUS1 is the radius of the fixed circle, and RADIUS2 that of the rotating one. The procedure HYPERCYCLOID takes RADIUS2 as an input, thus allowing us to trace out a number of different hypercycloids.

TO HYPERCYCLOID: RADIUS2 **SETSCREEN MAKE** "PI 3.14 MAKE "RADIUS160  $MAKE$ "DIFFERENCE: RADIUS $1 -$ :RADIUS2 **MAKE "HEADSTEP6** MAKE "CIRCUMFERENCE 2 \* : PI \* :DIFFERENCE MAKE "STEP: CIRCUMFERENCE / (360 /:HEADSTEP) MAKE "ANGLESTEP : HEADSTEP \* ( :RADIUS $1/$ :RADIUS $2-1$ ) MAKE "CENTRE LIST 0: DIFFERENCE MAKE "HEAD 0 MAKE "X CENTO MAKE "OLDPOS LIST : XCENT : RADIUS 1 HCYC<sub>0</sub>

**END** 

TO HCYC: ANG MOVECENTRE2 **SETPOS POS SETH:ANG** FORWARD:RADIUS2 MAKE "NEWPOS POS JOIN: OLDPOS: NEWPOS **MAKE "OLDPOS: NEWPOS** HCYC: ANG -: ANGLESTEP **END** TO MOVECENTRE2 SETXY00

## **SETH:HEAD**

#### **FORWARD:DIFFERENCE MAKE "CENTRE POS**  $MAKE$  "HEAD : HEAD  $+$  : HEADSTEP **END**

There is an interesting special case: if the radius of the rolling circle is one half that of the fixed circle then the hypercycloid becomes a straight line! In this way, motion within a circle is transformed into motion along a straight line. You might like to modify the procedures to find out what happens if the point is inside the circle, or outside the circle.

'Curve stitching' is another way of developing some interesting shapes from circles. Take two concentric circles and mark each of them out into a large number of equal arcs – say 120. Number the points, and then join them, one at a time, to points on the other circle according to some simple rule  $-$  for example, x 'maps onto' 2x. The results can be very surprising.

This activity can actually be done with needle and thread, so it's often called *curve* stitching. It can also be done with pen and paper, but obviously we would prefer you to use LOGO. Here is our version of a curve stitching program:

```
TO SETUP
  MAKE "RADIUSA 80
  MAKE "RADIUSB 60
  DRAW
  HT.
  PENUP
  DRAWIT00
END
TO DRAWIT: A: B
  IF:A = 120 THEN STOPJOIN PTA: A PTB: B
  MAKE "A:A+1MAKE "B2*.ADRAWIT:A:B
END
```
TO PTA:NO SETXY00  $SETH:NO*3$ FORWARD:RADIUSA **OUTPUT POS END** TO PTB:NO **SETXY00** SETH:NO \*3 **FORWARD: RADIUSB OUTPUT POS END** 

You may like to investigate the patterns generated by other rules, such as  $x \rightarrow 3x$ ,  $x \rightarrow$ 4x, etc.

a kata ya katika matu ya kat

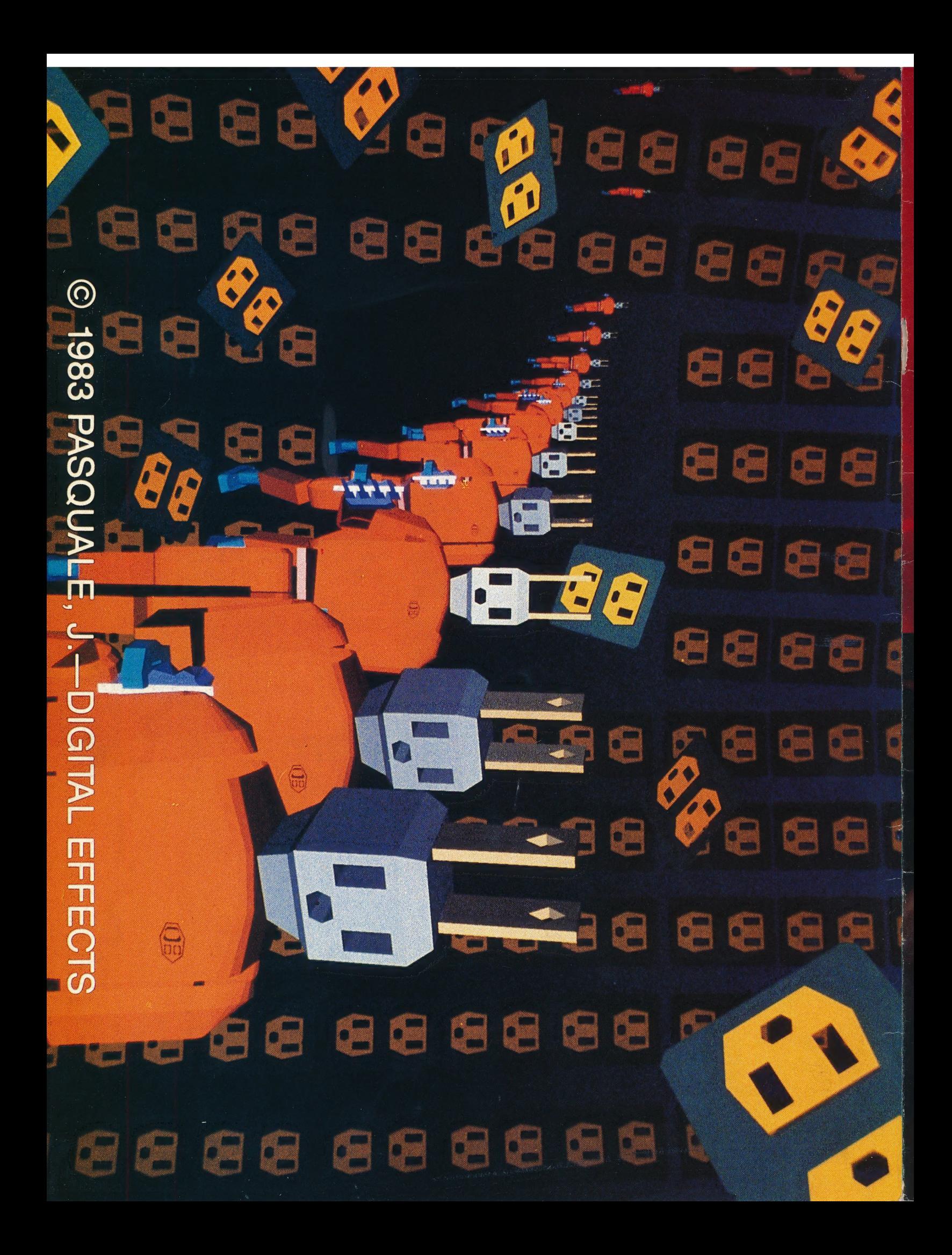